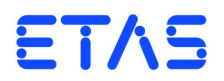

## **ES5455.1 Load Carrier Board (4 -CH)**

**ES5450.3 Load Carrier Board for 4 RB CRI2x Injectors ES5451.4 Load Carrier Board for 4 RB HDEV5 Injectors ES5452.1 Load Carrier Board for 4 RB HDEV5 Injectors, CVO ES5453.1 Load Carrier Board for 4 RB HDEV6 Injectors, CVO ES5457.1 Load Carrier Board for 4 RB CRI2x Injectors, VCC ES5458.1 Load Carrier Board for 4 RB PFI EV14 Injectors, CVO**

Benutzerhandbuch

### **Copyright**

Die Angaben in diesem Schriftstück dürfen nicht ohne gesonderte Mitteilung der ETAS GmbH geändert werden. Des Weiteren geht die ETAS GmbH mit diesem Schriftstück keine weiteren Verpflichtungen ein. Die darin dargestellte Software wird auf Basis eines allgemeinen Lizenzvertrages oder einer Einzellizenz geliefert. Benutzung und Vervielfältigung ist nur in Übereinstimmung mit den vertraglichen Abmachungen gestattet.

Unter keinen Umständen darf ein Teil dieser Veröffentlichung in irgendeiner Form ohne schriftliche Genehmigung der ETAS GmbH kopiert, vervielfältigt, in einem Retrievalsystem gespeichert oder in eine andere Sprache übersetzt werden.

**© Copyright 2019** ETAS GmbH, Stuttgart

Die verwendeten Bezeichnungen und Namen sind Warenzeichen oder Handelsnamen ihrer entsprechenden Eigentümer.

V1.0.0 R02 DE - 09.2019

# Inhalt

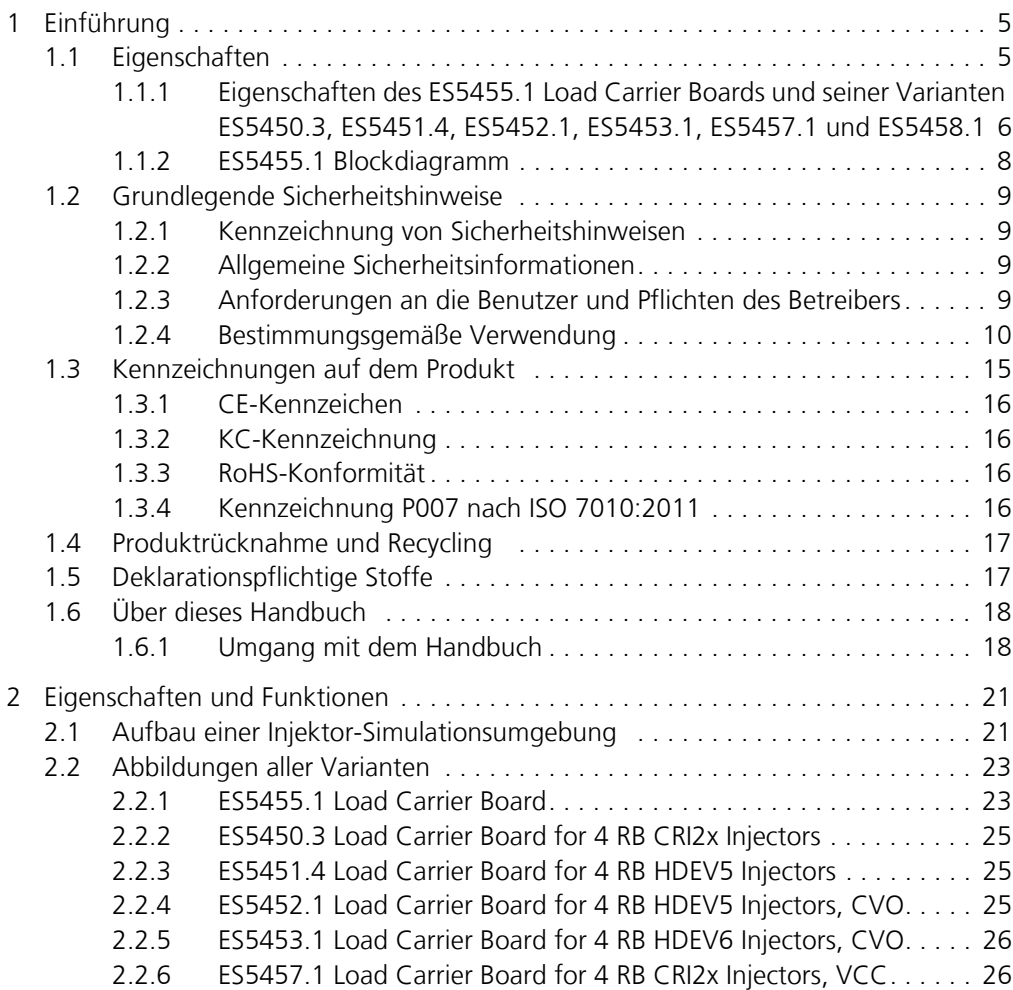

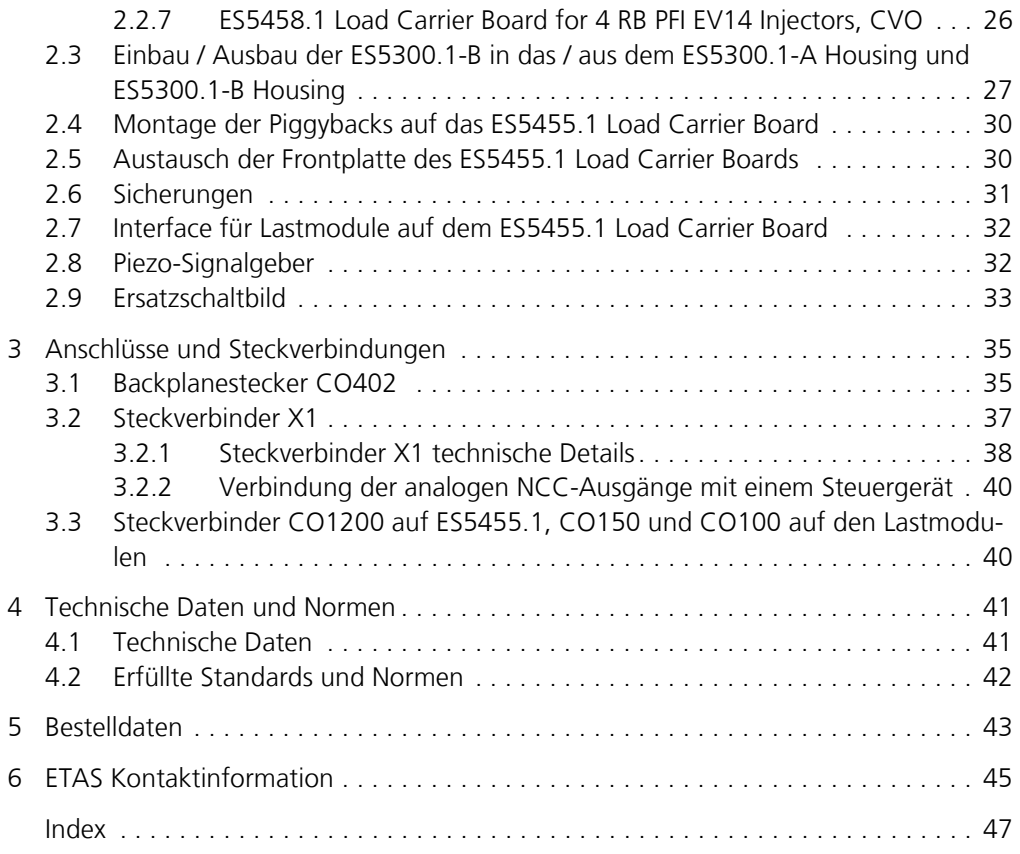

### <span id="page-4-0"></span>**1 Einführung**

Dieses Benutzerhandbuch enthält die Beschreibung des ES5455.1 Load Carrier Boards und seiner mit Lastmodulen bestückten Varianten ES5450.3, ES5451.4, ES5452.1, ES5453.1, ES5457.1 und ES5458.1.

Dieses Kapitel enthält Informationen zu folgenden Themen:

- <span id="page-4-2"></span>• ["Eigenschaften" auf Seite 5](#page-4-1)
- "Grundlegende Sicherheitshinweise" auf Seite 9
- • ["Kennzeichnungen auf dem Produkt" auf Seite 15](#page-14-0)
- • ["CE-Kennzeichen" auf Seite 16](#page-15-0)
- • ["KC-Kennzeichnung" auf Seite 16](#page-15-1)
- • ["RoHS-Konformität" auf Seite 16](#page-15-2)
- • ["Produktrücknahme und Recycling" auf Seite 17](#page-16-0)
- • ["Deklarationspflichtige Stoffe" auf Seite 17](#page-16-1)
- • ["Über dieses Handbuch" auf Seite 18](#page-17-0)

#### <span id="page-4-1"></span>1.1 Eigenschaften

Das ES5455.1 Load Carrier Board ist eine Trägerkarte für Lastsimulation, zum Beispiel für Einspritzlasten, in einem LABCAR HiL-System.

#### *Simulierte Einspritzlasten*

Um Einspritzlasten zu simulieren, sind die folgenden mit Lastmodulen bestückten Varianten verfügbar:

- ES5450.3 Load Carrier Board for 4 RB CRI2x Injectors
- ES5451.4 Load Carrier Board for 4 RB HDEV5 Injectors
- ES5452.1 Load Carrier Board for 4 RB HDEV5 Injectors, CVO
- ES5453.1 Load Carrier Board for 4 RB HDEV6 Injectors, CVO
- ES5457.1 Load Carrier Board for 4 RB CRI2x Injectors, VCC
- ES5458.1 Load Carrier Board for 4 RB PFI EV14 Injectors, CVO

Die ES5450.3 und die ES5451.4 sind Nachfolgemodelle für die ES4450.2 und die ES4451.3. Die ES5450.3 und die ES5451.4 haben die gleichen Eigenschaften wie ihr entsprechendes Vorgängermodell.

#### *Unterstützte Kontrollalgorithmen*

Die ES5452.1, ES5453.1, ES5457.1 und die ES5458.1 haben einen erweiterten Funktionsumfang. Sie ermöglichen zusätzlich eine genauere Simulation und Modulation der Einspritzzeit durch integrierte Funktionen für den Regelalgorithmus der ECU.

Diese Regelalgorithmen sind die Folgenden:

- CVO (Controlled Valve Operation) im Fall von ES5452.1, ES5453.1 und ES5458.1
- VCC (Valve Close Control) für Diesel Common Rail Einspritzung im Fall von ES5457.1

• NCC (Needle Closing Control) für Diesel Common Rail Einspritzung im Fall von ES5457.1

Dieser Regelalgorithmus kann folgende Zustände ermitteln:

- Nadelöffnungszeitpunkt
- Nadelumkehrpunkt
- Nadelschließpunkt

Die erweiterten Funktionen können vom Benutzer in LABCAR OPERATOR deaktiviert werden. Wenn die Funktion für CVO deaktiviert wird, kann die ES5452.1 wie die ES5451.4, die ES4451.3, ES4451.4 und die ES5451.4 betrieben werden. Ebenso kann die ES5457.1 nach Deaktivieren von VCC und NCC wie die ES5450.3, die ES4450.3 und die ES4450.2 betrieben werden.

*Anzahl der simulierten Injektorlasten*

Im ES5300.1-A Housing und dem ES5300.1-B Housing können fünf Einsteckkarten der Breite 14 TE eingebaut werden. Voll bestückt können so 20 Einspritzlasten pro Housing simuliert werden.

- <span id="page-5-0"></span>1.1.1 Eigenschaften des ES5455.1 Load Carrier Boards und seiner Varianten ES5450.3, ES5451.4, ES5452.1, ES5453.1, ES5457.1 und ES5458.1
	- 4 HE/14TE-Einsteckkarte für ein LABCAR HiL System
	- Kompatibilität zum ES5300.1-A Housing und zum ES5300.1-B Housing
	- Vier Lasteingänge zum Anschluss von vier nachgebildeten Einspritzlasten an ein Steuergerät
	- Strommessung für vier Lasten über vier galvanisch getrennte Kanäle
	- Spannungsmessung für vier Lasten über vier galvanisch getrennte Kanäle
	- Analoger Ausgang Online Probe zur Strom- oder Spannungsmessung an einer wählbaren Last
	- On-board Auswertung von Laststrom und Lastspannung
	- Vier digitale Ausgänge I Dig\_Out\_0...I\_Dig\_Out\_3 zur Ausgabe der Einspritzzeit für jede Last Basierend auf der Last-Antwort: Ausgabe des Öffnungs- und Schließzeitpunkts des jeweiligen durch die Last nachgebildeten Injektors
	- Vier analoge Ausgänge für NCC

Die unterschiedlichen Varianten haben die folgenden zusätzlichen Eigenschaften:

*ES5455.1 Load Carrier Board*

• Steckplatz für vier Lasten

*ES5450.3 Load Carrier Board for 4 RB CRI2x Injectors*

• Nachbildung für vier Injektoren des Bosch Common Rail Systems

*ES5451.4 Load Carrier Board for 4 RB HDEV5 Injectors*

• Nachbildung für Injektoren der Bosch HDEV5 Benzindirekteinspritzung

*ES5452.1 Load Carrier Board for 4 RB HDEV5 Injectors, CVO*

- Nachbildung für Injektoren des Bosch HDEV5 Benzindirekteinspritzung.
- Zusätzlich unterstützte Funktionen des Motor-Steuergeräts: CVO (Controlled Valve Operation) Regelung

*ES5453.1 Load Carrier Board for 4 RB HDEV6 Injectors, CVO*

- Nachbildung für Injektoren des Bosch HDEV6 Benzindirekteinspritzung
- Zusätzlich unterstützte Funktionen des Motor-Steuergeräts: CVO (Controlled Valve Operation)

*ES5457.1 Load Carrier Board for 4 RB CRI2x Injectors, VCC*

- Nachbildung für Injektoren des Bosch Common Rail Systems CRI2x
- Zusätzlich unterstützte Funktionen des Motor-Steuergeräts: VCC (Valve Close Control) NCC (Needle Closing Control)

*ES5458.1 Load Carrier Board for 4 RB PFI EV14 Injectors, CVO*

- Nachbildung für Bosch PFI EV14 Injektoren
- Zusätzlich unterstützte Funktionen des Motor-Steuergeräts: CVO (Controlled Valve Operation)

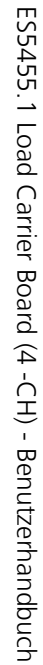

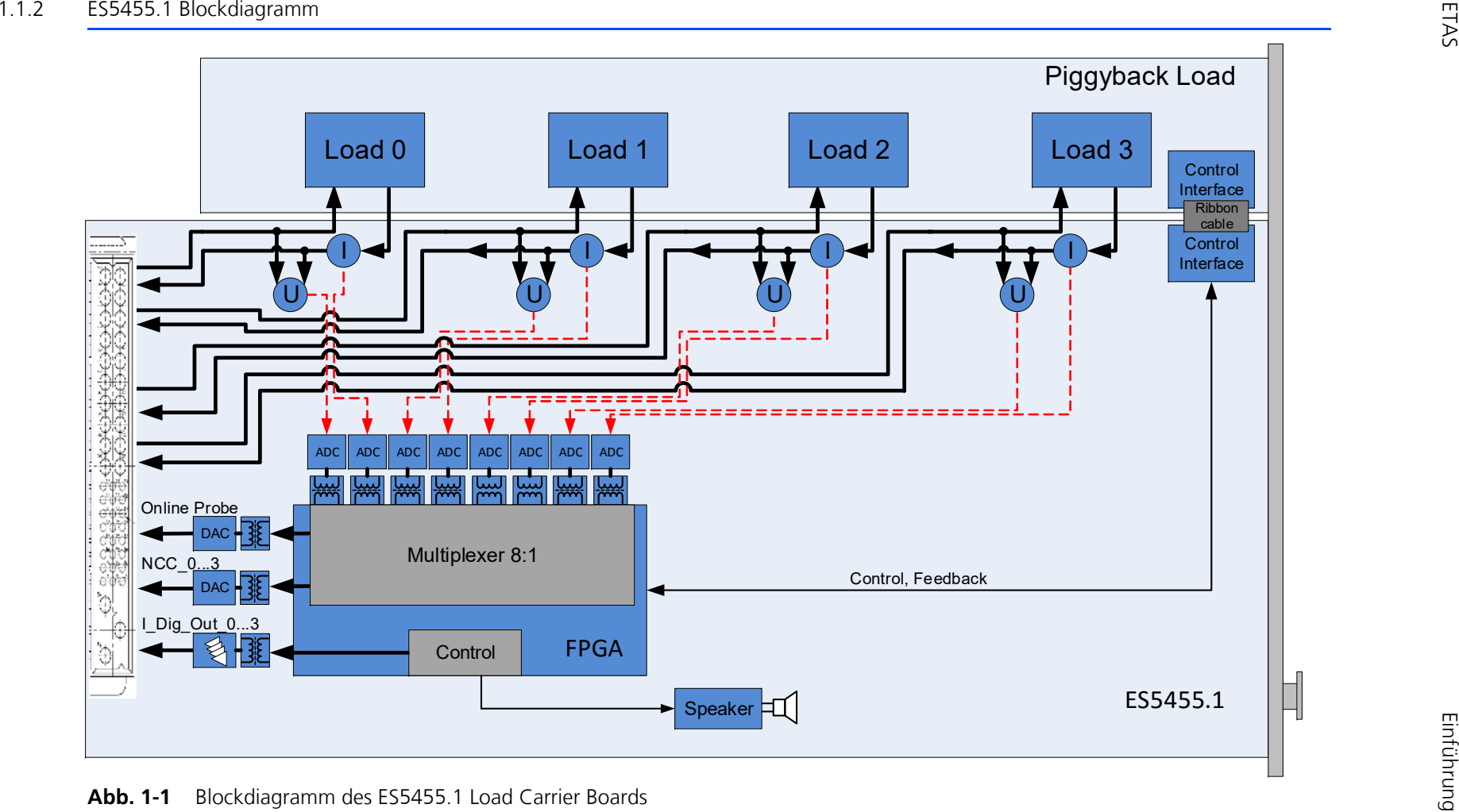

<span id="page-7-0"></span>

#### <span id="page-8-0"></span>1.2 Grundlegende Sicherheitshinweise

<span id="page-8-7"></span><span id="page-8-6"></span>Beachten Sie die nachfolgenden Sicherheitshinweise, um gesundheitliche Beeinträchtigungen oder Schäden am Gerät zu vermeiden.

<span id="page-8-1"></span>1.2.1 Kennzeichnung von Sicherheitshinweisen

Die in diesem Handbuch enthaltenen Sicherheitshinweise sind mit dem unten dargestellten allgemeinen Gefahrensymbol gekennzeichnet:

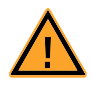

Dabei werden die unten dargestellten Sicherheitshinweise verwendet. Sie geben Hinweise auf äußerst wichtige Informationen. Lesen Sie diese Informationen sorgfältig.

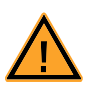

#### **VORSICHT!**

*kennzeichnet eine Gefährdung mit geringem Risiko, die leichte oder mittlere Körperverletzungen oder Sachschäden zur Folge haben könnte, wenn sie nicht vermieden wird.*

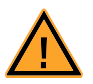

#### **WARNUNG!**

*kennzeichnet eine mögliche Gefährdung mit mittlerem Risiko, die Tod oder (schwere) Körperverletzung zur Folge haben kann, wenn sie nicht vermieden wird.*

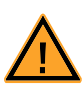

#### **GEFAHR!**

*kennzeichnet eine unmittelbare Gefährdung mit hohem Risiko, die Tod oder schwere Körperverletzung zur Folge haben wird, wenn sie nicht vermieden wird.*

#### <span id="page-8-2"></span>1.2.2 Allgemeine Sicherheitsinformationen

<span id="page-8-4"></span>Beachten Sie die nachfolgenden Sicherheitshinweise, um gesundheitliche Beeinträchtigungen oder Schäden am Gerät zu vermeiden.

#### **Hinweis**

*Lesen Sie die zum Produkt gehörende Dokumentation (Product Safety Advice und dieses Benutzerhandbuch) vor der Inbetriebnahme sorgfältig.*

<span id="page-8-9"></span>Die ETAS GmbH übernimmt keine Haftung für Schäden, die durch unsachgemäße Handhabung, nicht bestimmungsgemäßen Gebrauch und durch Nichteinhaltung der Sicherheitsvorkehrungen entstanden sind.

<span id="page-8-3"></span>1.2.3 Anforderungen an die Benutzer und Pflichten des Betreibers

<span id="page-8-8"></span><span id="page-8-5"></span>Montieren, bedienen und warten Sie das Produkt nur, wenn Sie über die erforderliche Qualifikation und Erfahrung für dieses Produkt verfügen. Fehlerhafte Nutzung oder Nutzung durch Anwender ohne ausreichende Qualifikation kann zu Schäden an Leben bzw. Gesundheit oder Eigentum führen. Die Sicherheit von Systemen, die das Produkt verwenden, liegt in der Verantwortung des Systemintegrators.

#### *Allgemeine Arbeitssicherheit*

Halten Sie die bestehenden Vorschriften zur Arbeitssicherheit und Unfallverhütung ein. Beim Einsatz dieses Produkts müssen alle geltenden Vorschriften und Gesetze in Bezug auf den Betrieb beachtet werden.

#### <span id="page-9-0"></span>1.2.4 Bestimmungsgemäße Verwendung

<span id="page-9-1"></span>Das ES5455.1 Load Carrier Board und seine mit Lastmodulen bestückten Varianten ES5450.3, ES5451.4, ES5452.1, ES5453.1, ES5457.1 und ES5458.1 sind Einsteckkarten für das ES5300.1-A Housing und das ES5300.1-B Housing.

Das ES5455.1 Load Carrier Board besteht aus Folgendem:

- Steckplatz für eine Lastemulation zur Nachbildung von Einspritzventilen mit Anschlüssen an Steuergeräte Endstufen
- Digitalen und analogen Ausgabeschnittstellen zu einem ES5300.1-A basierten Hardware-in-the-Loop System oder zum Anschluss von Oszilloskopen oder anderen Messgeräten
- SPI Schnittstelle zum ES5300.1-A Housing bzw. zum ES5300.1-B Housing

Die ES5450.3, ES5451.4, ES5452.1, ES5453.1, ES5457.1 und ES5458.1 Einsteckkarten bestehen aus Folgendem:

- Lastemulation zur Nachbildung von Einspritzventilen mit Anschlüssen an Steuergeräte Endstufen
- Digitalen und analogen Ausgabeschnittstellen zum ES5300.1-A basierten Hardware-in-the-Loop System oder zum Anschluss von Oszilloskopen oder anderen Messgeräten
- SPI Schnittstelle zum ES5300.1-A Housing und zum ES5300.1-B Housing

Das ES5455.1 Load Carrier Board und seine mit Lastmodulen bestückten Varianten ES5450.3, ES5451.4, ES5452.1, ES5453.1, ES5457.1 und ES5458.1 dürfen nur im ES5300.1-A Housing und im ES5300.1-B Housing betrieben werden.

Verwendungszweck der des ES5455.1 Load Carrier Boards und seiner mit Lastmodulen bestückten Varianten ES5450.3, ES5451.4, ES5452.1, ES5453.1, ES5457.1 und ES5458.1 ist Folgendes:

- Verwendung als Bestandteil in industriellen Laboreinrichtungen oder an industriellen Arbeitsplätzen
- Verwendung als Hardwareinterface für Steuergeräte in einem Hardwarein-the-Loop Testsystem
- Verwendung im Zusammenspiel mit ETAS Software, die das ES5300.1-A Housing und das ES5300.1-B Housing unterstützen
- Verwendung als Interface im Zusammenspiel mit Softwareprogrammen, welche die standardisierten, dokumentierten und offenen APIs von ETAS Software Produkten bedienen

Das ES5455.1 Load Carrier Board und seine mit Lastmodulen bestückten Varianten ES5450.3, ES5451.4, ES5452.1, ES5453.1, ES5457.1 und ES5458.1 sind **nicht** vorgesehen für Folgendes:

• Verwendung innerhalb eines Fahrzeuges auf der Straße

- Verwendung als Teil eines Lebenserhaltungssystems
- Verwendung als Teil einer medizinischen Anwendung
- Anwendungen, bei denen der Missbrauch zu Verletzungen oder Schäden führen kann
- Verwendung in Umgebungen, in denen Bedingungen herrschen, welche außerhalb der spezifizierten Bereiche liegen (siehe ["Umgebungsbedin](#page-41-1)[gungen" auf Seite 42](#page-41-1))
- Verwendung mit Signalkonditionierung, die außerhalb der spezifizierten Bereiche liegt (siehe Spannungen, Ströme und Leistungsaufnahme im Kapitel ["Technische Daten" auf Seite 41](#page-40-2))

#### *Anforderungen an den technischen Zustand des Produkts*

Das Produkt entspricht dem Stand der Technik sowie den anerkannten sicherheitstechnischen Regeln. Das Produkt darf nur in technisch einwandfreiem Zustand sowie bestimmungsgemäß, sicherheits- und gefahrenbewusst unter Beachtung der zum Produkt gehörenden Dokumentation betrieben werden. Wird das Produkt nicht bestimmungsgemäß eingesetzt, kann der Schutz des Produkts beeinträchtigt werden.

#### *Anforderungen an den Betrieb*

Zum sicheren Betrieb werden folgende Anforderungen gestellt:

- Verwenden Sie das Produkt nur entsprechend den Spezifikationen im zugehörigen Benutzerhandbuch. Bei abweichender Nutzung ist die Produktsicherheit nicht gewährleistet.
- Verwenden Sie das Produkt nicht in nasser oder feuchter Umgebung.
- Verwenden Sie das Produkt nicht in explosionsgefährdeten Bereichen.

#### *Elektrosicherheit und Stromversorgung*

Beachten Sie die am Einsatzort geltenden Vorschriften zur Elektrosicherheit sowie die Gesetze und Vorschriften zur Arbeitssicherheit.

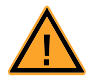

#### **WARNUNG!**

*Gefahr durch hohe Spannungen!*

*Die Bauelemente, Steckverbinder und Leiterbahnen des ES5455.1 Load Carrier Boards und seiner mit Lastmodulen bestückten Varianten ES5450.3, ES5451.4, ES5452.1, ES5453.1, ES5457.1 und ES5458.1 können gefährliche Spannungen führen. Diese Spannungen können auch dann noch anliegen, wenn die Produkte nicht mehr in das ES5300.1-A Housing bzw. in das ES5300.1-B Housing eingebaut sind oder das ES5300.1-A Housing bzw. das ES5300.1-B Housing ausgeschaltet sind.* 

*Stellen Sie sicher, dass die Produkte während des Betriebs gegen Berührungen geschützt sind. Schalten Sie das ES5300.1-A Housing bzw. das ES5300.1-B Housing aus und ziehen Sie den Netzstecker. Warten Sie mindestens drei Minuten, bevor Sie die Produkte ausbauen.*

*Bei Nichtbeachtung besteht Gefahr für Gesundheit und Leben.*

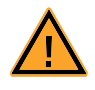

#### **WARNUNG!**

*Gefahr durch elektromagnetische Strahlung! Das ES5455.1 Load Carrier Board und seine mit Lastmodulen bestückten Varianten ES5450.3, ES5451.4, ES5452.1, ES5453.1, ES5457.1 und ES5458.1 können im Betrieb elektromagnetische Strahlung aussenden, welche die Störung des Betriebs oder die Beschädigung von Herzschrittmachern und implantierten Defibrillatoren verursachen kann.* 

*Die Produkte dürfen nur in Bereichen betrieben werden, die von Personen mit Herzschrittmachern nicht betreten werden dürfen. An den*  Zugängen zu diesen Bereichen muss die Kennzeichnung P007 " Kein *Zutritt für Personen mit Herzschrittmachern oder implantierten Defibrillatoren" nach ISO 7010:2011 "Registered Safety Signs" gut sichtbar angebracht werden.*

*Nichtbeachtung kann bei Personen mit Herzschrittmachern und implantierten Defibrillatoren zu gesundheitlichem Schaden oder zum Tod führen.*

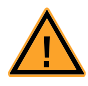

### **WARNUNG!**

*Brandgefahr!*

*Verwenden Sie nur Sicherungen, die der Spezifikation in [Tab. 2-1](#page-30-1)  [auf Seite 31](#page-30-1) entsprechen! Überbrücken Sie niemals defekte Sicherungen! Nichtbeachten der Sicherungs-Spezifikation kann zu Überströmen, Kurzschlüssen und Bränden führen.*

#### *Stromversorgung*

Die Stromversorgung des Produkts erfolgt durch das ES5300.1-A Housing oder durch das ES5300.1-B Housing über den PCIe-Steckverbinder.

*Isolationsanforderungen an Laborstromversorgungen für an das HiL-System angeschlossene Schaltkreise:*

- Die Stromversorgung für angeschlossene Schaltkreise muss sicher von der Netzspannung getrennt sein. Verwenden Sie z.B. eine Fahrzeugbatterie oder eine geeignete Laborstromversorgung.
- Verwenden Sie nur Laborstromversorgungen mit doppeltem Schutz zum Versorgungsnetz (mit doppelter Isolation / mit verstärkter Isolation (DI/ RI)). Laborstromversorgungen, die den Normen IEC/EN 60950 oder IEC/EN 61010 entsprechen, erfüllen diese Anforderungen.
- Die Laborstromversorgung muss für eine Einsatzhöhe von 2000 m und für eine Umgebungstemperatur bis zu 40 °C zugelassen sein.

#### *Einsteckkarte spannungsfrei schalten*

Schalten Sie das ES5300.1-A Housing bzw. das ES5300.1-B Housing und externe Spannungsversorgungen aus und ziehen Sie den Netzstecker und die anderen Steckverbinder an der Einsteckkarte. Warten Sie mindestens drei Minuten, bevor Sie die Einsteckkarte ausbauen.

#### *Zugelassene Kabel*

Die Signalleitungen dürfen eine maximale Länge von 3 m nicht überschreiten!

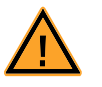

### **WARNUNG!**

*Brandgefahr!*

*Verwenden Sie bei der Herstellung von Kabelbäumen (z.B. zum Anschluss des Steuergeräts und externer Lasten) nur zugelassene Kabel. Die verwendeten Kabel müssen insbesondere für die auftretenden Ströme, Spannungen und Temperaturen geeignet und flammhemmend nach einer der folgenden Normen IEC60332-1-2, IEC60332-2-2, UL2556/UL1581VW-1 sein!*

*Anforderungen an den Aufstellungsort*

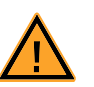

#### **WARNUNG!**

*Dies ist eine Einrichtung der Klasse A. Diese Einrichtung kann im Wohnbereich Funkstörungen verursachen. In diesem Fall kann vom Betreiber verlangt werden, angemessene Maßnahmen durchzuführen.*

*Anforderungen an die Belüftung*

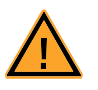

#### **VORSICHT!**

*Die Luftzirkulation innerhalb des ES5300.1-A Housings und des ES5300.1-B Housings kann nur sichergestellt werden, wenn alle freien Steckplätze mit Frontplatten abgedeckt sind. Ansonsten kann es zu Übertemperaturen kommen und der Übertemperaturschutz der ES5300.1-A bzw. der ES5300.1-B auslösen. Montieren Sie deshalb bei allen freien Steckplätzen Frontplatten!*

#### *Transport und Einbau*

Zur Vermeidung von Schäden an der Hardware durch elektrostatische Entladung beachten Sie folgende Vorsichtsmaßnahmen:

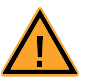

#### **VORSICHT!**

*Einige Bauelemente des ES5455.1 Load Carrier Boards und seiner mit Lastmodulen bestückten Varianten ES5450.3, ES5451.4, ES5452.1, ES5453.1, ES5457.1 und ES5458.1 können durch elektrostatische Entladungen beschädigt oder zerstört werden. Belassen Sie die Einschubkarten bis zu ihrem Einbau in der Transportverpackung. Entnehmen, konfigurieren und verbauen Sie die Produkte nur an einem gegen statische Entladungen gesicherten Arbeitsplatz.*

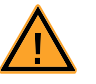

#### **VORSICHT!**

*Um eine Beschädigung der Einsteckkarten und des LABCAR-Housings und dadurch mögliche Schäden an Eigentum und Gesundheit zu vermeiden, beachten Sie die Montageanleitungen in den entsprechenden Benutzerhandbüchern und die darin enthaltenen Hinweise.*

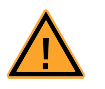

#### **VORSICHT!**

*Werden Karten (z.B. bei Inbetriebnahme oder Kalibrierung) entriegelt, aber nicht vollständig aus dem Gehäuse entfernt, so müssen diese so weit herausgezogen werden, dass der Abstand zwischen der jeweiligen Karte und der Backplane des Gehäuses mindestens 1 cm beträgt! Andernfalls kann es zu Kontakten zwischen den Karten und deren Zerstörung kommen.*

#### <span id="page-13-0"></span>*Anschließen/Entfernen von Geräten*

Zur Vermeidung von Verletzungen und Hardwareschäden beachten Sie folgende Vorsichtsmaßnahmen:

- Legen Sie keine Spannungen an die Anschlüsse der Produkte an, die nicht den Spezifikationen des jeweiligen Anschlusses entsprechen.
- Schließen Sie keine Geräte an und entfernen Sie keine Geräte, während das ES5300.1-A Housing bzw. ES5300.1-B Housing oder externe Geräte eingeschaltet sind. Schalten Sie zuvor das ES5300.1-A Housing bzw. ES5300.1-B Housing durch Herunterfahren des Real-Time PCs und durch Betätigen des Ein-/Ausschaltschalters auf der Rückseite aus und ziehen Sie den Netzstecker.
- Achten Sie beim Anschluss von Steckverbindern darauf, dass diese gerade eingeführt werden und keine Pins verbogen werden.
- Verwenden Sie beim Crimpen der Steckerkontakte von Positronic nur die dafür vorgesehene Zange.

#### *Wartung*

Eine Wartung des Produkts ist nicht erforderlich.

#### *Reparatur*

Sollte eine Reparatur eines ETAS Hardware-Produkts erforderlich sein, schicken Sie das Produkt an ETAS.

#### *Reinigung*

Eine Reinigung des Produkts ist nicht vorgesehen.

### <span id="page-14-0"></span>1.3 Kennzeichnungen auf dem Produkt

<span id="page-14-3"></span>*Folgende Symbole werden zur Kennzeichnung des Produkts verwendet:*

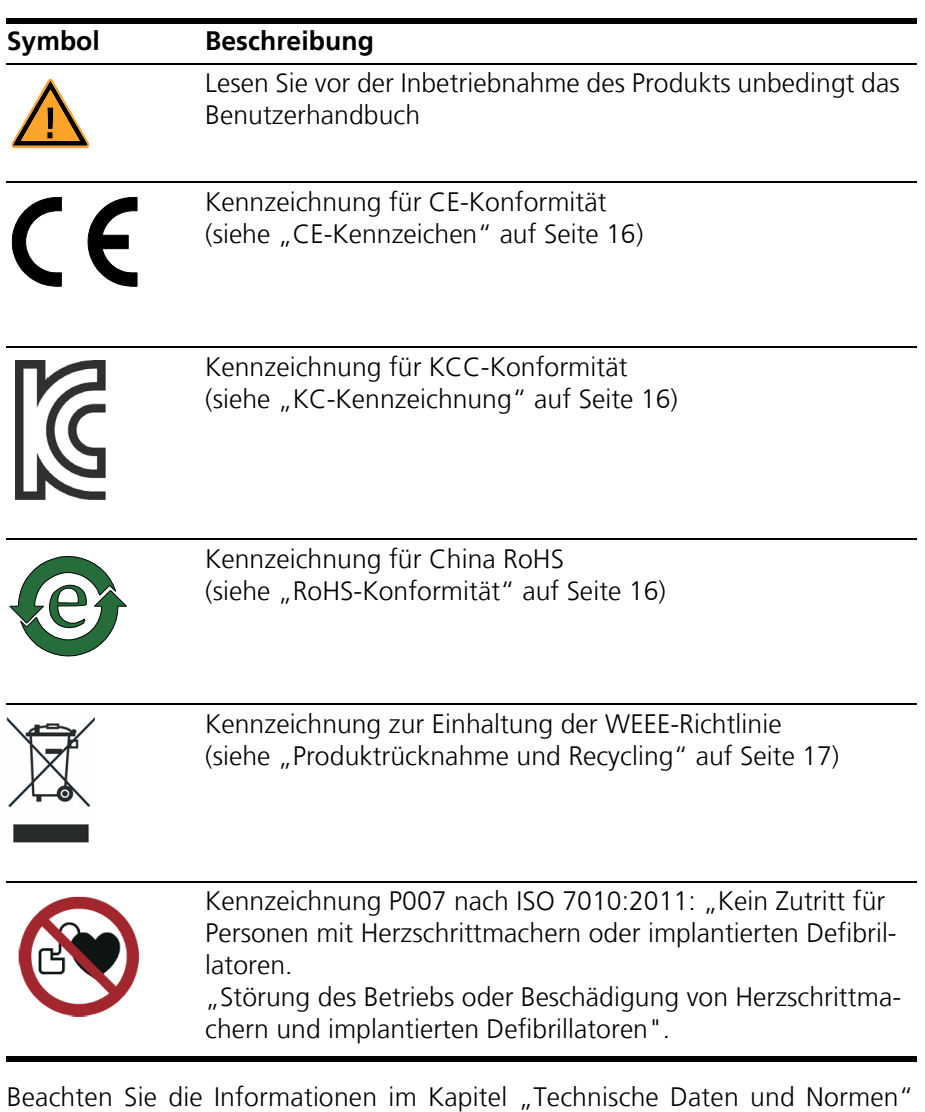

<span id="page-14-2"></span><span id="page-14-1"></span>[auf Seite 41.](#page-40-3)

#### <span id="page-15-0"></span>1.3.1 CE-Kennzeichen

<span id="page-15-4"></span>ETAS bestätigt mit der auf dem Produkt oder auf dessen Verpackung angebrachten CE-Kennzeichnung, dass das Produkt den produktspezifisch geltenden europäischen Richtlinien entspricht. Die CE-Konformitätserklärung für das Produkt ist auf Anfrage erhältlich.

<span id="page-15-1"></span>1.3.2 KC-Kennzeichnung

ETAS bestätigt mit der auf dem Produkt und der auf dessen Verpackung angebrachten KC-Kennzeichnung, dass das Produkt entsprechend den produktspezifisch geltenden KCC-Richtlinien der Republik Korea registriert wurde.

<span id="page-15-2"></span>1.3.3 RoHS-Konformität

#### *Europäische Union*

<span id="page-15-6"></span>Die EG-Richtlinie 2011/65/EU schränkt für Elektro- und Elektronikgeräte die Verwendung bestimmter gefährlicher Stoffe ein (RoHS-Konformität).

ETAS bestätigt, dass das Produkt dieser in der Europäischen Union geltenden Richtlinie entspricht.

#### *China*

<span id="page-15-5"></span>ETAS bestätigt mit der auf dem Produkt oder auf dessen Verpackung angebrachten China RoHS-Kennzeichnung, dass das Produkt den in der Volksrepublik China geltenden Richtlinien der "China RoHS" (Management Methods for Controlling Pollution Caused by Electronic Information Products Regulation) entspricht.

#### <span id="page-15-3"></span>1.3.4 Kennzeichnung P007 nach ISO 7010:2011

Unter Berücksichtigung der Norm ISO 7010:2011 ist das Produkt mit dem Symbol "Kein Zutritt für Personen mit Herzschrittmachern oder implantierten Defibrillatoren"gekennzeichnet.

Die Produkte dürfen nur in Bereichen betrieben werden, die von Personen mit Herzschrittmachern nicht betreten werden dürfen. Der Anwender ist verpflichtet an den Zugängen zu diesen Bereichen die Kennzeichnung P007 "Kein Zutritt für Personen mit Herzschrittmachern oder implantierten Defibrillatoren" nach ISO 7010:2011 "Registered Safety Signs" gut sichtbar anzubringen.

### <span id="page-16-0"></span>1.4 Produktrücknahme und Recycling

<span id="page-16-4"></span><span id="page-16-3"></span><span id="page-16-2"></span>Die Europäische Union (EU) hat die Richtlinie über Elektro- und Elektronik-Altgeräte (Waste Electrical and Electronic Equipment - WEEE) erlassen, um in allen Ländern der EU die Einrichtung von Systemen zur Sammlung, Behandlung und Verwertung von Elektronikschrott sicherzustellen.

Dadurch wird gewährleistet, dass die Geräte auf eine ressourcenschonende Art und Weise recycelt werden, die keine Gefährdung für die Gesundheit des Menschen und der Umwelt darstellt.

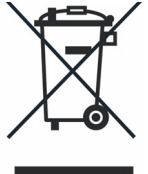

**Abb. 1-2** WEEE-Symbol

Das WEEE-Symbol auf dem Produkt oder dessen Verpackung kennzeichnet, dass das Produkt nicht zusammen mit dem Restmüll entsorgt werden darf.

<span id="page-16-5"></span>Der Anwender ist verpflichtet, die Altgeräte getrennt zu sammeln und dem WEEE-Rücknahmesystem zur Wiederverwertung bereitzustellen.

Die WEEE-Richtlinie betrifft alle ETAS-Geräte, nicht jedoch externe Kabel oder Batterien.

Weitere Informationen zum Recycling-Programm der ETAS GmbH erhalten Sie von den ETAS Verkaufs- und Serviceniederlassungen (siehe ["ETAS Kontaktinfor](#page-44-1)[mation" auf Seite 45](#page-44-1)).

#### <span id="page-16-1"></span>1.5 Deklarationspflichtige Stoffe

Einige Produkte der ETAS GmbH (z.B. Module, Boards, Kabel) verwenden Bauteile mit deklarationspflichtigen Stoffen entsprechend der REACH-Verordnung (EG) Nr.1907/2006. Detaillierte Informationen finden Sie im ETAS Downloadcenter in der Kundeninformation "REACH Declaration" <www.etas.com/Reach>. Diese Informationen werden ständig aktualisiert.

### <span id="page-17-0"></span>1.6 Über dieses Handbuch

Dieses Handbuch besteht aus den folgenden Kapiteln:

- "Einführung" auf Seite 5 Dieses Kapitel
- • ["Eigenschaften und Funktionen" auf Seite 21](#page-20-2) In diesem Kapitel finden Sie eine Beschreibung der Eigenschaften und [Funktionen der Komponenten des ES5455.1 Load Carrier Boards und sei](#page-20-3)ner mit Lastmodulen bestückten Varianten ES5450.3, ES5451.4, [ES5452.1, ES5453.1, ES5457.1 und ES5458.1.](#page-20-3)
- "Anschlüsse und Steckverbindungen" auf Seite 35 [In diesem Abschnitt werden die verschiedenen Anschlüsse der ES5455.1,](#page-34-3)  ES5450.3, ES5451.4, ES5452.1, ES5453.1, ES5457.1 und der ES5458.1 [beschrieben.](#page-34-3)
- • ["Technische Daten und Normen" auf Seite 41](#page-40-3) Dieses Kapitel enthält die technischen Daten der ES5455.1, ES5450.3, [ES5451.4, ES5452.1, ES5453.1, ES5457.1 und der ES5458.1 und die gül](#page-40-4)[tigen Normen.](#page-40-4)
- • ["Bestelldaten" auf Seite 43](#page-42-1)
- <span id="page-17-1"></span>1.6.1 Umgang mit dem Handbuch

#### *Darstellung von Information*

Alle vom Anwender auszuführenden Tätigkeiten werden in einem sogenannten "Use-Case"-Format dargestellt. D. h., dass das zu erreichende Ziel zuerst in der Titelzeile kurz definiert wird, und die jeweiligen Schritte, die notwendig sind, um dieses Ziel zu erreichen, dann in einer Liste aufgeführt werden. Die Darstellung sieht wie folgt aus:

#### **Zieldefinition**

eventuelle Vorabinformation...

1. Schritt 1

eventuelle Erläuterung zu Schritt 1...

2. Schritt 2

eventuelle abschließende Bemerkungen...

#### **Konkretes Beispiel:**

#### **Erstellen einer neuen Datei**

Vor dem Erstellen einer neuen Datei darf keine andere geöffnet sein.

- 1. Wählen Sie **Datei** → **Neu**. Die Dialogbox "Datei Erstellen" erscheint.
- 2. Geben Sie den Namen für die Datei im Feld "Dateiname" ein.

Der Dateiname darf nicht mehr als 8 Zeichen lang sein.

3. Klicken Sie **OK**.

eventuelle Erläuterung zu Schritt 2...

Die neue Datei wird erstellt und unter dem von ihnen angegebenen Namen abgelegt. Sie können nun mit der Datei arbeiten.

*Typografische Konventionen*

Folgende typografischen Konventionen werden verwendet:

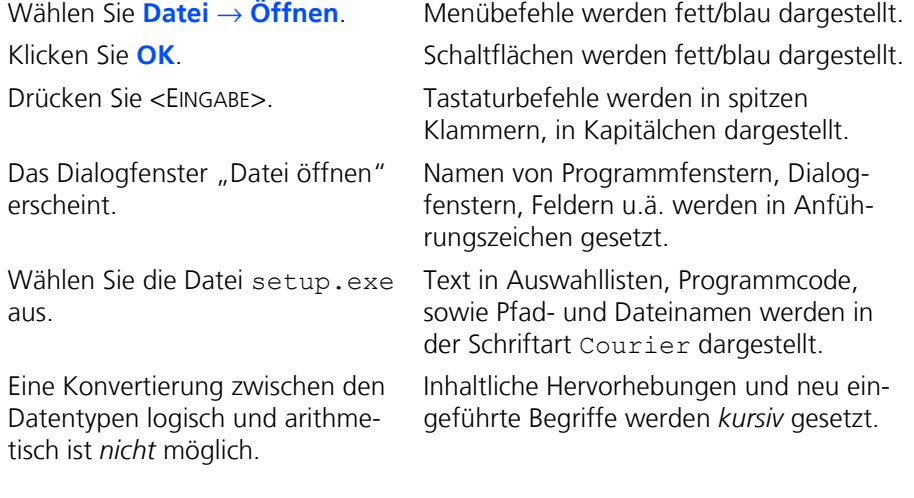

Wichtige Hinweise für den Anwender werden so dargestellt:

#### **Hinweis**

*Wichtiger Hinweis für den Anwender.*

Einführung ETAS

### <span id="page-20-0"></span>**2 Eigenschaften und Funktionen**

<span id="page-20-3"></span><span id="page-20-2"></span>In diesem Kapitel finden Sie eine Beschreibung der Eigenschaften und Funktionen der Komponenten des ES5455.1 Load Carrier Boards und seiner mit Lastmodulen bestückten Varianten ES5450.3, ES5451.4, ES5452.1, ES5453.1, ES5457.1 und ES5458.1.

- • ["Aufbau einer Injektor-Simulationsumgebung" auf Seite 21](#page-20-1)
- • ["Abbildungen aller Varianten" auf Seite 23](#page-22-0)
- "Einbau / Ausbau der ES5300.1-B in das / aus dem ES5300.1-A Housing [und ES5300.1-B Housing" auf Seite 27](#page-26-0)
- • ["Sicherungen" auf Seite 31](#page-30-0)
- "Interface für Lastmodule auf dem ES5455.1 Load Carrier Board" [auf Seite 32](#page-31-0)
- • ["Piezo-Signalgeber" auf Seite 32](#page-31-1)
- <span id="page-20-6"></span><span id="page-20-5"></span>"Ersatzschaltbild" auf Seite 33

### <span id="page-20-1"></span>2.1 Aufbau einer Injektor-Simulationsumgebung

In diesem Kapitel wird beschrieben, wie das ES5455.1 Load Carrier Board und seine mit Lastmodulen bestückten Varianten ES5450.3, ES5451.4, ES5452.1, ES5453.1, ES5457.1 und ES5458.1 in ein LABCAR HiL System integriert werden können.

<span id="page-20-4"></span>[Abb. 2-1 auf Seite 22](#page-21-0) zeigt ein Blockdiagramm für die Integration der ES545x.y Load Carrier Boards in ein LABCAR HiL System.

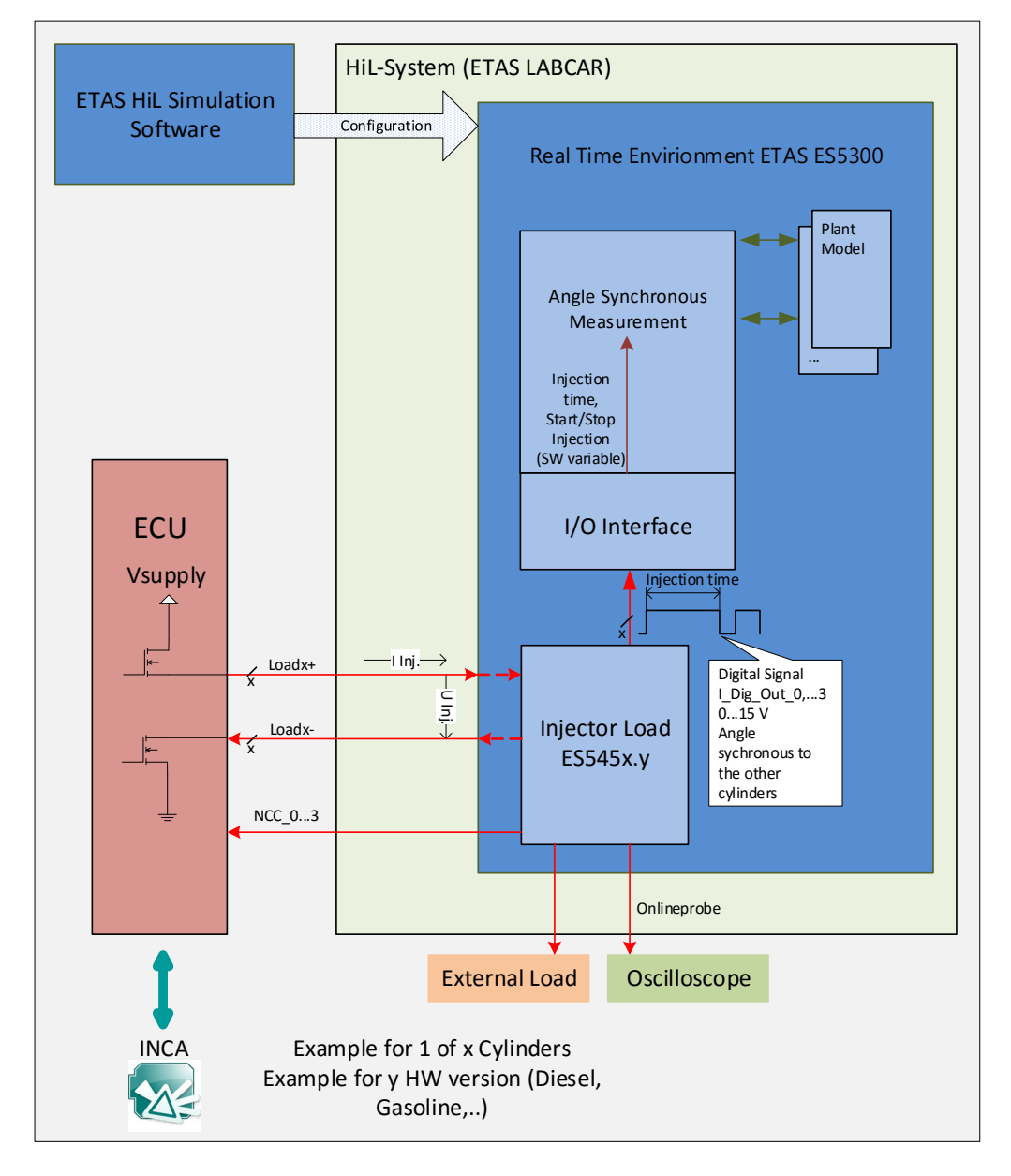

<span id="page-21-1"></span><span id="page-21-0"></span>**Abb. 2-1** Beispiel für die Integration einer ES545x.y in ein LABCAR HiL System.

### <span id="page-22-0"></span>2.2 Abbildungen aller Varianten

#### <span id="page-22-1"></span>2.2.1 ES5455.1 Load Carrier Board

Die folgende Abbildung zeigt links die Frontplatte und rechts die Rückseite des ES5455.1 Load Carrier Boards. Die mit Lastmodulen bestückten Varianten ES5450.3, ES5451.4, ES5452.1, ES5453.1, ES5457.1 und ES5458.1 haben die gleiche Frontplatte und den gleichen Backplane-Stecker. Auf der Frontpatte ist die Beschriftung des blauen Typenschilds an die jeweilige Variante angepasst. Für die ES5455.1 wird auch eine schmale Frontplatte mitgeliefert.

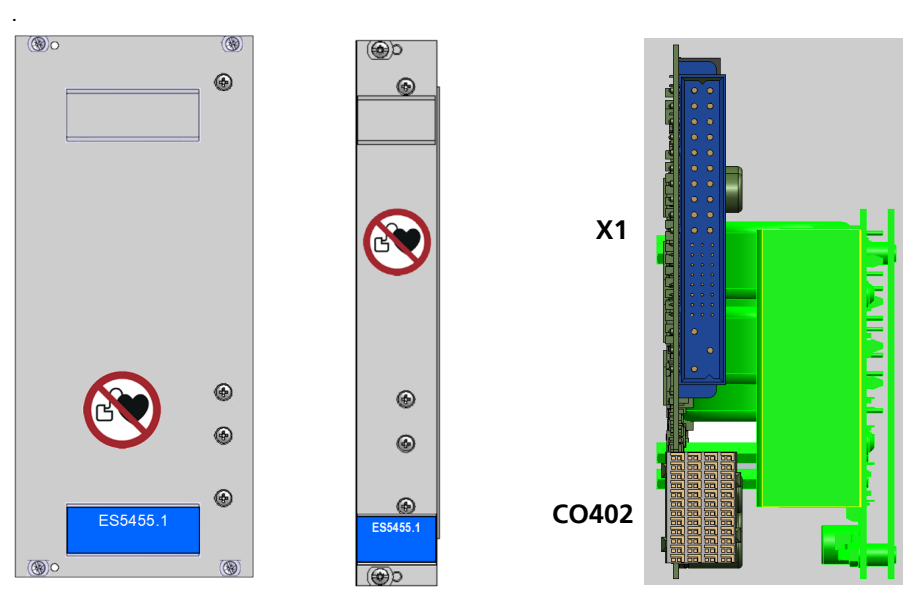

<span id="page-22-2"></span>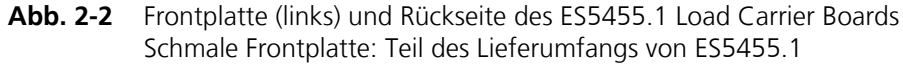

Der Steckverbinder X1 hat die folgenden Funktionen:

- Anschluss von -VBAT
- Anbindung der Lastmodule an ein Steuergerät
- Anbindung von externen Lasten
- Analoge Ausgänge für Onlineprobe zur Messung des Laststroms oder der Lastspannung
- Analoge Ausgänge für die NCC-Signale
- Digitale Ausgänge für die Einspritzzeit

Die Pinbelegung von X1 finden Sie im Kapitel ["Anschlüsse und Steckverbindun](#page-34-2)[gen" auf Seite 35](#page-34-2).

Der Steckverbinder CO402 ist der Backplane-Steckverbinder für das ES5300.1-A Housing oder das ES5300.1-B Housing.

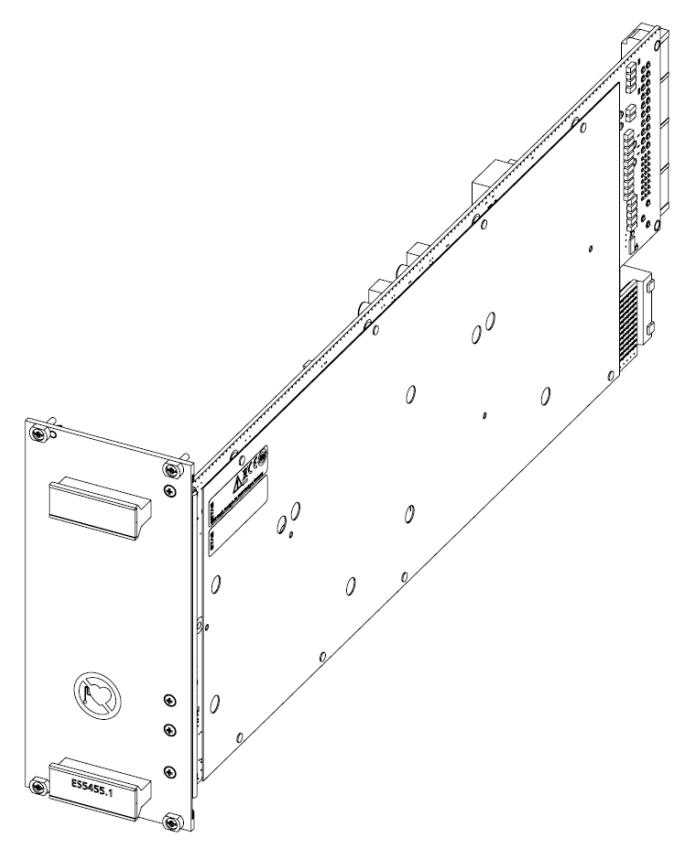

**Abb. 2-3** ES5455.1 Load Carrier Board

### **Hinweis**

*Die Lastmodule des ES4455.2 Load Carrier Board können auch mit dem ES5455.1 Load Carrier Board betrieben werden. Die neuen Lastmodule für CVO / VCC, NCC, die auf der ES5452.1, ES5453.1, ES5457.1 und ES5458.1 verbaut sind, können jedoch nicht mit dem ES4455.2 Load Carrier Board betrieben werden.*

#### <span id="page-24-0"></span>2.2.2 ES5450.3 Load Carrier Board for 4 RB CRI2x Injectors

Die ES5450.3 ([Fig. 2-4](#page-24-5)) besteht aus dem ES5455.1 Load Carrier Board und zwei Lastmodulen, die jeweils zwei RB-CRI2x-Einspritzlasten nachbilden. Die Lastmodule sind die gleichen wie beim Vorgänger Board ES4450.2 (siehe auch ES4455.1 Benutzerhandbuch).

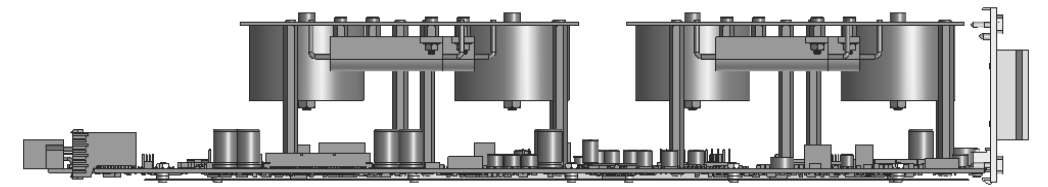

**Fig. 2-4** ES5450.3 Load Carrier Board for 4 RB CRI2x Injectors

<span id="page-24-5"></span><span id="page-24-1"></span>2.2.3 ES5451.4 Load Carrier Board for 4 RB HDEV5 Injectors

Die ES5451.4 ([Abb. 2-5](#page-24-3)) besteht aus dem ES5455.1 Load Carrier Board und zwei Lastmodulen, die jeweils zwei RB-HDEV5-GDI-Einspritzlasten nachbilden. Die Lastmodule sind die gleichen wie beim Vorgänger Board ES4451.3 (siehe auch ES4455.1 Benutzerhandbuch).

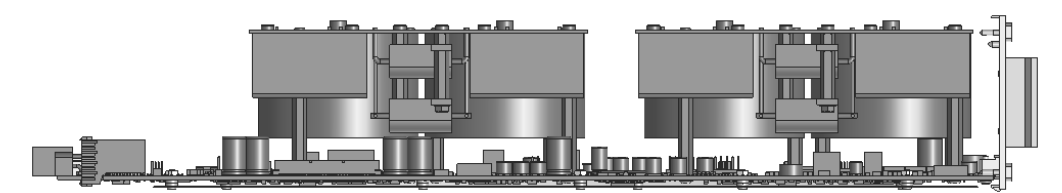

**Abb. 2-5** ES5451.4 Load Carrier Board for 4 RB HDEV5 Injectors

<span id="page-24-3"></span><span id="page-24-2"></span>2.2.4 ES5452.1 Load Carrier Board for 4 RB HDEV5 Injectors, CVO

Die ES5452.1 ([Abb. 2-6](#page-24-4)) besteht aus dem ES5455.1 Load Carrier Board und einem darauf montierten Lastmodul zur Simulation von vier RB-HDEV5-GDI-Einspritzlasten. Das Load Board ist mit einem Flachbandkabel mit dem Lastmodul verbunden.

<span id="page-24-4"></span>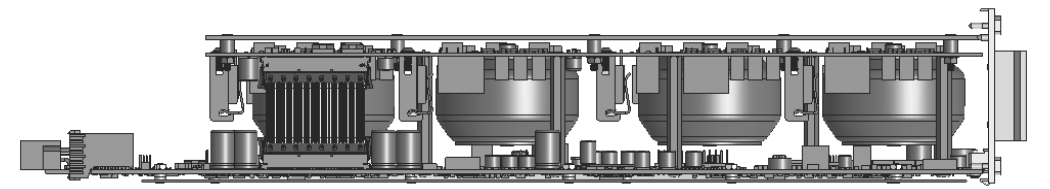

**Abb. 2-6** ES5452.1 Load Carrier Board for 4 RB HDEV5 Injectors, CVO

<span id="page-25-0"></span>Die ES5453.1 ([Abb. 2-7](#page-25-3)) besteht aus dem ES5455.1 Load Carrier Board und einem darauf montierten Lastmodul zur Simulation von vier RB-HDEV6-GDI-Einspritzlasten. Das Load Board ist mit einem Flachbandkabel mit dem Lastmodul verbunden.

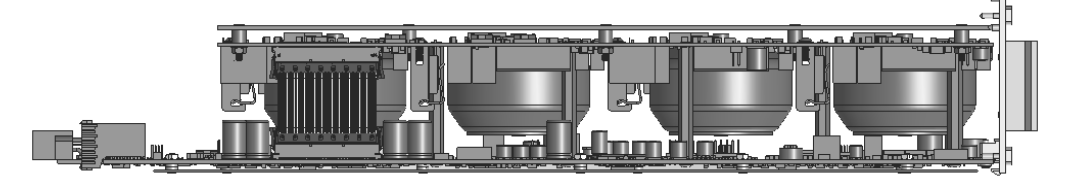

**Abb. 2-7** ES5453.1 Load Carrier Board for 4 RB HDEV6 Injectors, CVO

<span id="page-25-3"></span><span id="page-25-1"></span>2.2.6 ES5457.1 Load Carrier Board for 4 RB CRI2x Injectors, VCC

Die ES5457.1 ([Abb. 2-8](#page-25-4)) besteht aus dem ES5455.1 Load Carrier Board und einem darauf montierten Lastmodul zur Simulation von vier RB-CRI2x-Einspritzlasten. Das Load Board ist mit einem Flachbandkabel mit dem Lastmodul verbunden

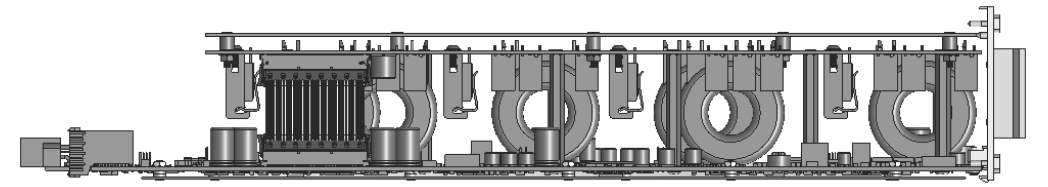

**Abb. 2-8** ES5457.1 Load Carrier Board for 4 RB CRI2x Injectors, VCC

<span id="page-25-4"></span><span id="page-25-2"></span>2.2.7 ES5458.1 Load Carrier Board for 4 RB PFI EV14 Injectors, CVO

Die ES5458.1 ([Abb. 2-9](#page-25-5)) besteht aus dem ES5455.1 Load Carrier Board und einem darauf montierten Lastmodul zur Simulation von vier RB-PFI-EV14-Einspritzlasten. Das Load Board ist mit einem Flachbandkabel mit dem Lastmodul verbunden.

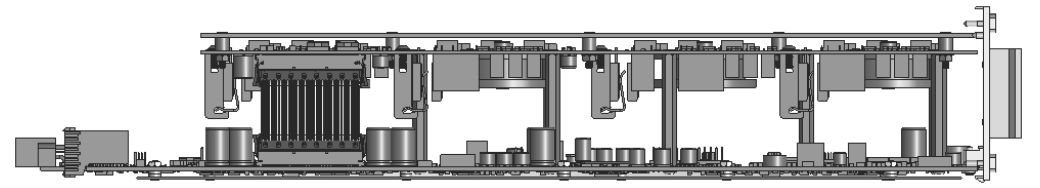

<span id="page-25-5"></span>**Abb. 2-9** ES5458.1 Load Carrier Board for 4 RB PFI EV14 Injectors, CVO

### <span id="page-26-0"></span>2.3 Einbau / Ausbau der ES5300.1-B in das / aus dem ES5300.1-A Housing und ES5300.1-B Housing

In diesem Kapitel wird beschrieben, wie Sie die Einsteckkarten in das ES5300.1- A Housing bzw. in das ES5300.1-B Housing einbauen und ausbauen können.

### **WARNUNG!**

*Gefahr durch elektromagnetische Strahlung! Das ES5455.1 Load Carrier Board und seine mit Lastmodulen bestückten Varianten ES5450.3, ES5451.4, ES5452.1, ES5453.1, ES5457.1 und ES5458.1 können im Betrieb elektromagnetische Strahlung aussenden, welche die Störung des Betriebs oder die Beschädigung von Herzschrittmachern und implantierten Defibrillatoren verursachen kann.* 

*Die Produkte dürfen nur in Bereichen betrieben werden, die von Personen mit Herzschrittmachern nicht betreten werden dürfen. An den Zugängen zu diesen Bereichen muss die Kennzeichnung P007 " Kein Zutritt für Personen mit Herzschrittmachern oder implantierten Defi*brillatoren" nach ISO 7010:2011 "Registered Safety Signs" gut sicht*bar angebracht werden.*

*Nichtbeachtung kann bei Personen mit Herzschrittmachern und implantierten Defibrillatoren zu gesundheitlichem Schaden oder zum Tod führen.*

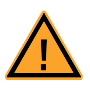

### **VORSICHT!**

*Bauen Sie keine Einsteckkarten ein, während das ES5300.1-A Housing und/oder das ES5300.1-B Housing eingeschaltet sind. Schalten Sie zuvor das ES5300.1-A Housing und/oder das ES5300.1-B Housing durch Herunterfahren des Real-Time PCs und durch Betätigen des Ein-/Ausschalters auf der Rückseite aus.*

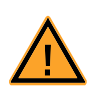

#### **WARNUNG!**

*Gefahr durch hohe Spannungen!*

*Die Bauelemente, Steckverbinder und Leiterbahnen des ES5455.1 Load Carrier Boards und seiner mit Lastmodulen bestückten Varianten ES5450.3, ES5451.4, ES5452.1, ES5453.1, ES5457.1 und ES5458.1 können gefährliche Spannungen führen. Diese Spannungen können auch dann noch anliegen, wenn die Produkte nicht mehr in das ES5300.1-A Housing bzw. in das ES5300.1-B Housing eingebaut sind oder das ES5300.1-A Housing bzw. das ES5300.1-B Housing ausgeschaltet sind.* 

*Stellen Sie sicher, dass die Produkte während des Betriebs gegen Berührungen geschützt sind. Schalten Sie das ES5300.1-A Housing bzw. das ES5300.1-B Housing aus und ziehen Sie den Netzstecker. Warten Sie mindestens drei Minuten, bevor Sie die Produkte ausbauen.*

*Bei Nichtbeachtung besteht Gefahr für Gesundheit und Leben.*

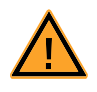

#### **VORSICHT!**

*Einige Bauelemente des ES5455.1 Load Carrier Boards und seiner mit Lastmodulen bestückten Varianten ES5450.3, ES5451.4, ES5452.1, ES5453.1, ES5457.1 und ES5458.1 können durch elektrostatische Entladungen beschädigt oder zerstört werden. Belassen Sie die Einschubkarten bis zu ihrem Einbau in der Transportverpackung. Entnehmen, konfigurieren und verbauen Sie die Produkte nur an einem gegen statische Entladungen gesicherten Arbeitsplatz.*

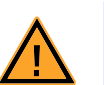

### **VORSICHT!**

*Achten Sie beim Ein- und Ausbau der ES5455.1, ES5450.3, ES5451.4, ES5452.1, ES5453.1, ES5457.1 und ES5458.1 in bzw. aus dem ES5300.1-A Housing und dem ES5300.1-B Housing auf Folgendes: Führen Sie die Einschubkarten immer mit beiden Händen. Die bestückten Karten sind schwer und können zu Boden fallen, wenn man sie nur mit einer Hand führt.*

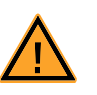

### **VORSICHT!**

<span id="page-27-0"></span>*Die Luftzirkulation innerhalb des ES5300.1-A Housings und des ES5300.1-B Housings kann nur sichergestellt werden, wenn alle freien Steckplätze mit Frontplatten abgedeckt sind. Ansonsten kann es zu Übertemperaturen kommen und der Übertemperaturschutz der ES5300.1-A bzw. der ES5300.1-B auslösen. Montieren Sie deshalb bei allen freien Steckplätzen Frontplatten!*

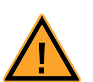

### **VORSICHT!**

*Werden Karten (z.B. bei Inbetriebnahme oder Kalibrierung) entriegelt, aber nicht vollständig aus dem Gehäuse entfernt, so müssen diese so weit herausgezogen werden, dass der Abstand zwischen der jeweiligen Karte und der Backplane des Gehäuses mindestens 1 cm beträgt! Andernfalls kann es zu Kontakten zwischen den Karten und deren Zerstörung kommen.*

#### **Einbau der Produkte in ein ES5300.1-A Housing oder ES5300.1-B Housing**

- 1. Schaffen Sie ESD-konforme Bedingungen an Ihrem Arbeitsplatz
- 2. Fahren Sie den Real-Time PC herunter und schalten Sie die Stromversorgung der ES5300.1-A oder ES5300.1-B am Schalter hinten am Gehäuse aus.
- 3. Warten Sie mindestens drei Minuten, bis die Komponenten (Kondensatoren usw.) entladen sind.
- 4. Setzen Sie die Einsteckkarte (Griff an der Frontplatte mit blauem Plättchen muss nach unten zeigen!) in die obere und untere Schiene des Steckplatzes und schieben Sie diese ein Stück weit ein.

5. Schieben Sie die Einsteckkarte vorsichtig ein, bis der Backplanestecker vollständig in der Buchse der Backplane steckt.

#### **Hinweis**

*Achten Sie beim Einschieben auf Kabel im Einschubbereich – ziehen Sie die Leitungen ggf. in den vorderen Türbereich.*

*Achten Sie beim Einschieben darauf, dass die Elektrolyt-Kondensatoren der ES5455.1 nicht abgeschert werden.*

- 6. Fixieren Sie die Einsteckkarte durch Festschrauben der Frontplatte.
- 7. Montieren Sie an allen freien Steckplätzen Frontplatten, bevor Sie die Einsteckkarte in Betrieb nehmen (siehe auch Sicherheitshinweis "Vorsicht" auf [Seite 28](#page-27-0)).

#### <span id="page-28-0"></span>**Ausbau der ES545x-Einsteckkarten aus einem ES5300.1-A Housing oder ES5300.1-B Housing**

- 1. Schaffen Sie ESD-konforme Bedingungen an Ihrem Arbeitsplatz
- 2. Fahren Sie den Real-Time PC herunter und schalten Sie die Stromversorgung der ES5300.1-A oder ES5300.1-B am Schalter hinten am Gehäuse aus.

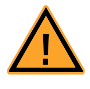

#### **WARNUNG!**

*Gefahr durch hohe Spannungen!*

*Die Bauelemente, Steckverbinder und Leiterbahnen des ES5455.1 Load Carrier Boards und seiner mit Lastmodulen bestückten Varianten ES5450.3, ES5451.4, ES5452.1, ES5453.1, ES5457.1 und ES5458.1 können gefährliche Spannungen führen. Diese Spannungen können auch dann noch anliegen, wenn die Produkte nicht mehr in das ES5300.1-A Housing bzw. in das ES5300.1-B Housing eingebaut sind oder das ES5300.1-A Housing bzw. das ES5300.1-B Housing ausgeschaltet sind.* 

*Stellen Sie sicher, dass die Produkte während des Betriebes gegen Berührungen geschützt sind. Schalten Sie das ES5300.1-A Housing bzw. das ES5300.1-B Housing aus und ziehen Sie den Netzstecker. Warten Sie mindestens drei Minuten, bevor Sie die Produkte ausbauen.*

*Bei Nichtbeachtung besteht Gefahr für Gesundheit und Leben.*

- 3. Warten Sie mindestens drei Minuten, bis die Komponenten (Kondensatoren usw.) entladen sind.
- 4. Lösen Sie die Schrauben an der Frontplatte. Führen Sie die Karte vorsichtig mit beiden Händen aus dem Gehäuse.

<span id="page-29-0"></span>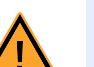

### **VORSICHT!**

*Der Zusammenbau von Lastmodulen und ES5455.1 Load Carrier Boards darf nur von ETAS-Personal durchgeführt werden. Nichtbeachtung kann zu schlechten elektrischen Kontakten und Schaden am ES5455.1 Load Carrier Board und den Lastmodulen führen.*

### <span id="page-29-1"></span>2.5 Austausch der Frontplatte des ES5455.1 Load Carrier Boards

Das ES5455.1 Load Carrier Board wird mit einer zusätzlichen schmaleren Frontplatte ausgeliefert, die nur einen Slot breit ist.

#### **Austausch der ES5455.1-Frontplatte**

- 1. Lösen Sie die vier blau markierten Schrauben ()
- 2. Nehmen Sie die Frontplatte ab
- 3. Fixieren Sie die schmale Frontplatte mit den selben **Schrauben**
- 4. Entfernen Sie das Namensschild vom unteren Griff und schieben Sie es auf die schmale Frontplatte, die nun an der ES5455.1 befestigt ist.

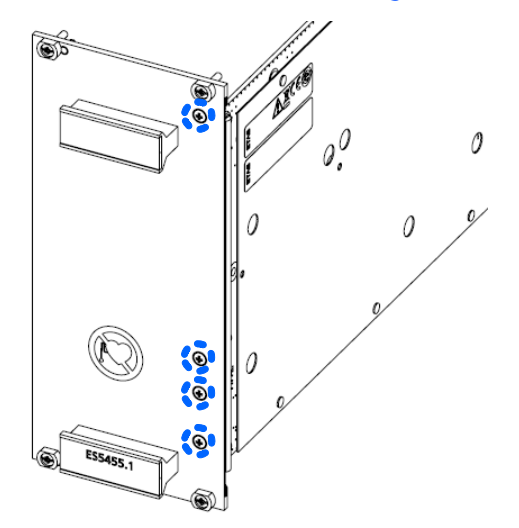

**Abb. 2-10** Schrauben, die zum Austausch der Frontplatte gelöst werden müssen

### <span id="page-30-0"></span>2.6 Sicherungen

#### *Sicherungen auf dem ES5455.1 Load Carrier Board*

Die Lage der Sicherungen auf dem ES5455.1 Load Carrier Board sehen Sie in [Abb. 2-11](#page-30-2).

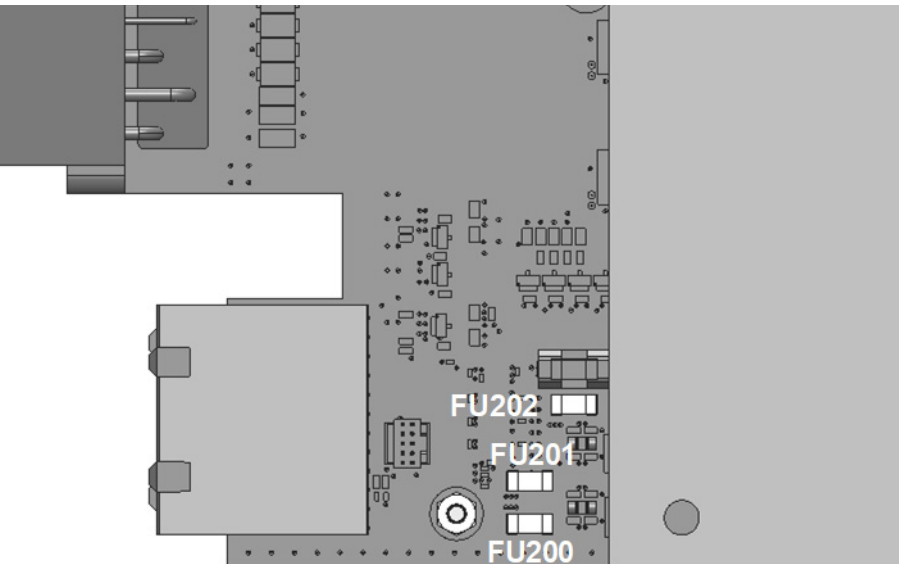

**Abb. 2-11** Lage der Sicherungen

<span id="page-30-2"></span>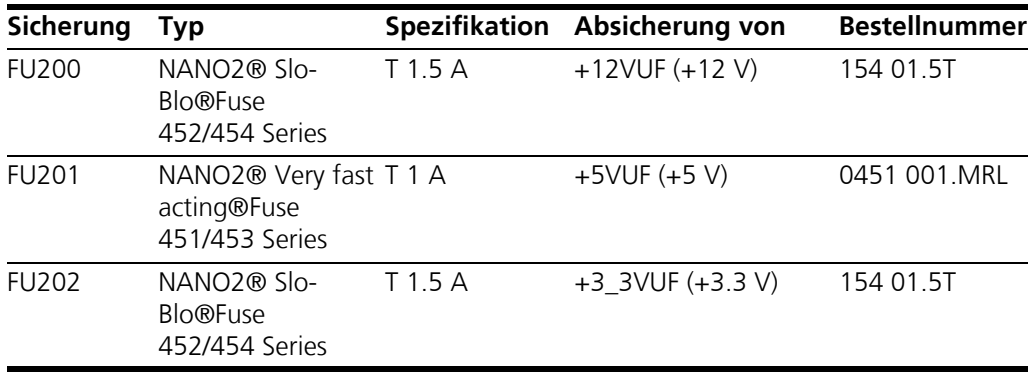

<span id="page-30-3"></span><span id="page-30-1"></span>**Tab. 2-1** Spezifikation der Sicherungen

#### **Hinweis**

*Diese Sicherungen sind für die ES5455.1 und die mit Lastmodulen bestückten Varianten ES5450.3, ES5451.4, ES5452.1, ES5453.1, ES5457.1 und die ES5458.1 relevant.*

*Austausch der Sicherungen auf dem ES5455.1 Load Carrier Board*

Die in [Tab. 2-1](#page-30-3) aufgelisteten Spannungen sind mit Sicherungen abgesichert.

Im Fall eines Sicherungsdefekts empfehlen wir, die Karte zur weiteren Überprüfung an ETAS zu senden. Dazu sollten Sie das Gerät zu ETAS einschicken (siehe ["ETAS Kontaktinformation" auf Seite 45](#page-44-1)).

Bei mehrmaligem Auslösen einer Sicherung muss das Gerät zu ETAS eingeschickt werden.

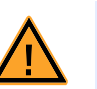

.

### **WARNUNG!**

*Brandgefahr! Verwenden Sie nur Sicherungen, die der Spezifikation in [Tab. 2-1](#page-30-3)  [auf Seite 31](#page-30-3) entsprechen! Überbrücken Sie niemals defekte Sicherungen! Nichtbeachten der Sicherungs-Spezifikation kann zu Überströmen, Kurzschlüssen und Bränden führen.*

### <span id="page-31-0"></span>2.7 Interface für Lastmodule auf dem ES5455.1 Load Carrier Board

Die Lastmodule sind über Abstandsbolzen mit dem ES5455.1 Load Carrier Board verbunden. Über den Steckverbinder X1 ist der Zugang durch die Abstandsbolzen zu den Lasten realisiert. [Abb. 2-12](#page-31-2) zeigt die Signalbelegung der Abstandsbolzen-Kontakte auf dem ES5455.1 Load Carrier Board für die Lasten.

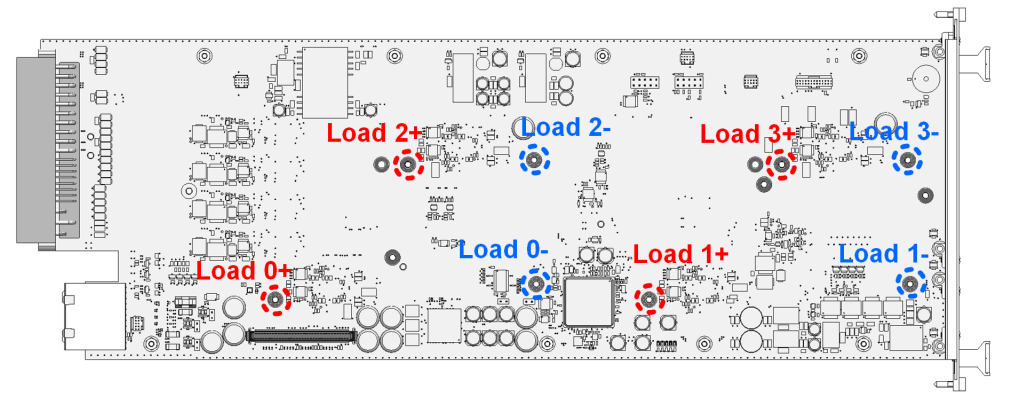

**Abb. 2-12** ES5455.1 Load Carrier Board: Signalbelegung für die Lasten

<span id="page-31-2"></span><span id="page-31-1"></span>2.8 Piezo-Signalgeber

Das ES5455.1 Load Carrier Board und seine mit Lastmodulen bestückten Varianten ES5450.3, ES5451.4, ES5452.1, ES5453.1, ES5457.1 und ES5458.1 sind mit einem Piezo-Signalgeber ausgestattet.

Beim Start eines Einspritzzyklus ertönt ein akustisches Signal.

Das akustische Signal kann über LABCAR-OPERATOR aktiviert oder deaktiviert werden.

### <span id="page-32-0"></span>2.9 Ersatzschaltbild

Ein Ersatzschaltbild für die Lasten ist in [Abb. 2-13](#page-32-1) dargestellt.

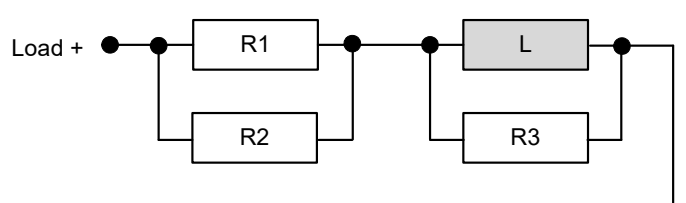

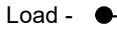

<span id="page-32-1"></span>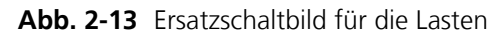

Werte für die Widerstände und Induktivitäten bei 20 °C:

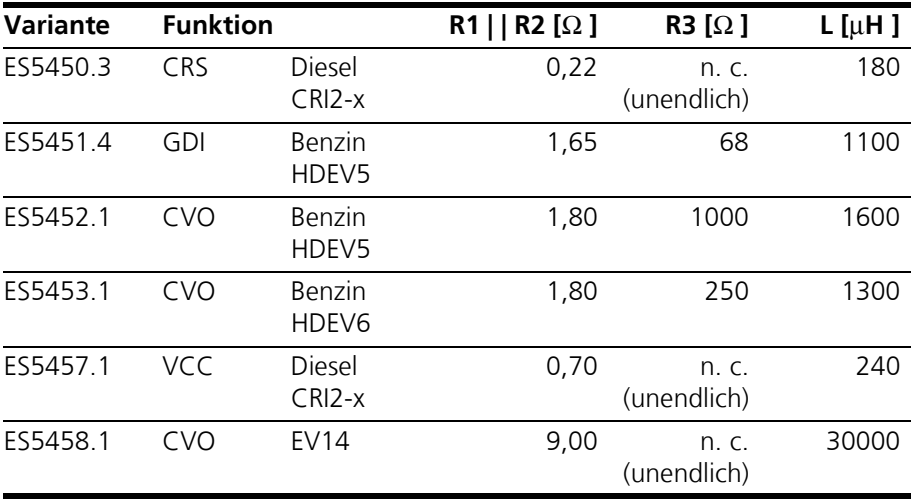

**Abb. 2-14** Widerstände und Induktivitäten für die Lasten bei 20 °C Genauigkeit: 20%

### <span id="page-34-0"></span>**3 Anschlüsse und Steckverbindungen**

<span id="page-34-3"></span><span id="page-34-2"></span>In diesem Abschnitt werden die verschiedenen Anschlüsse der ES5455.1, ES5450.3, ES5451.4, ES5452.1, ES5453.1, ES5457.1 und der ES5458.1 beschrieben.

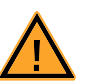

#### <span id="page-34-4"></span>**WARNUNG!**

*Brandgefahr!*

*Verwenden Sie bei der Herstellung von Kabelbäumen (z.B. zum Anschluss des Steuergerätes und externer Lasten) nur zugelassene Kabel. Die verwendeten Kabel müssen insbesondere für die auftretenden Ströme, Spannungen und Temperaturen geeignet und flammhemmend nach einer der folgenden Normen IEC60332-1-2, IEC60332-2-2, UL2556/UL1581VW-1 sein!*

### <span id="page-34-1"></span>3.1 Backplanestecker CO402

<span id="page-34-5"></span>Der Backplane-Stecker CO402 bildet die Kommunikationsschnittstelle zum ES5300.1-A Housing und zum ES5300.1-B Housing. Über CO402 erfolgt auch die Spannungsversorgung für die ES5455.1, ES5450.3, ES5451.4, ES5452.1, ES5453.1, ES5457.1 und die ES5458.1.

**Typ:** ERNI ERMet ZD Abgewinkelte Federleiste 4-paarig (4-12) (Best.Nr. 973099)

**Gegenstecker (in ES5300):** ERNI ERMet ZD Gerade Messerleiste 4-paarig (4-12) (Best.Nr. 973096)

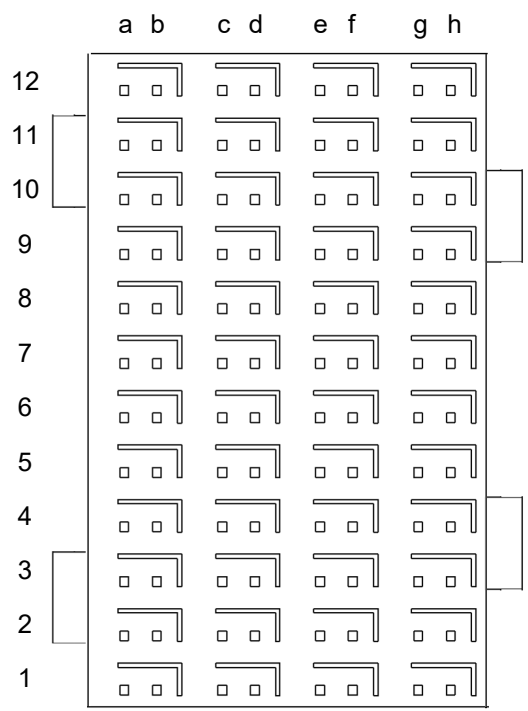

**Abb. 3-1** Steckverbinder CO402 zur Backplane (Aufsicht)

Die Belegung der Pins ist wie folgt (angegeben ist die maximal mögliche Pin-Belegung für das ES5300.1-A Housing und das ES5300.1-B Housing):

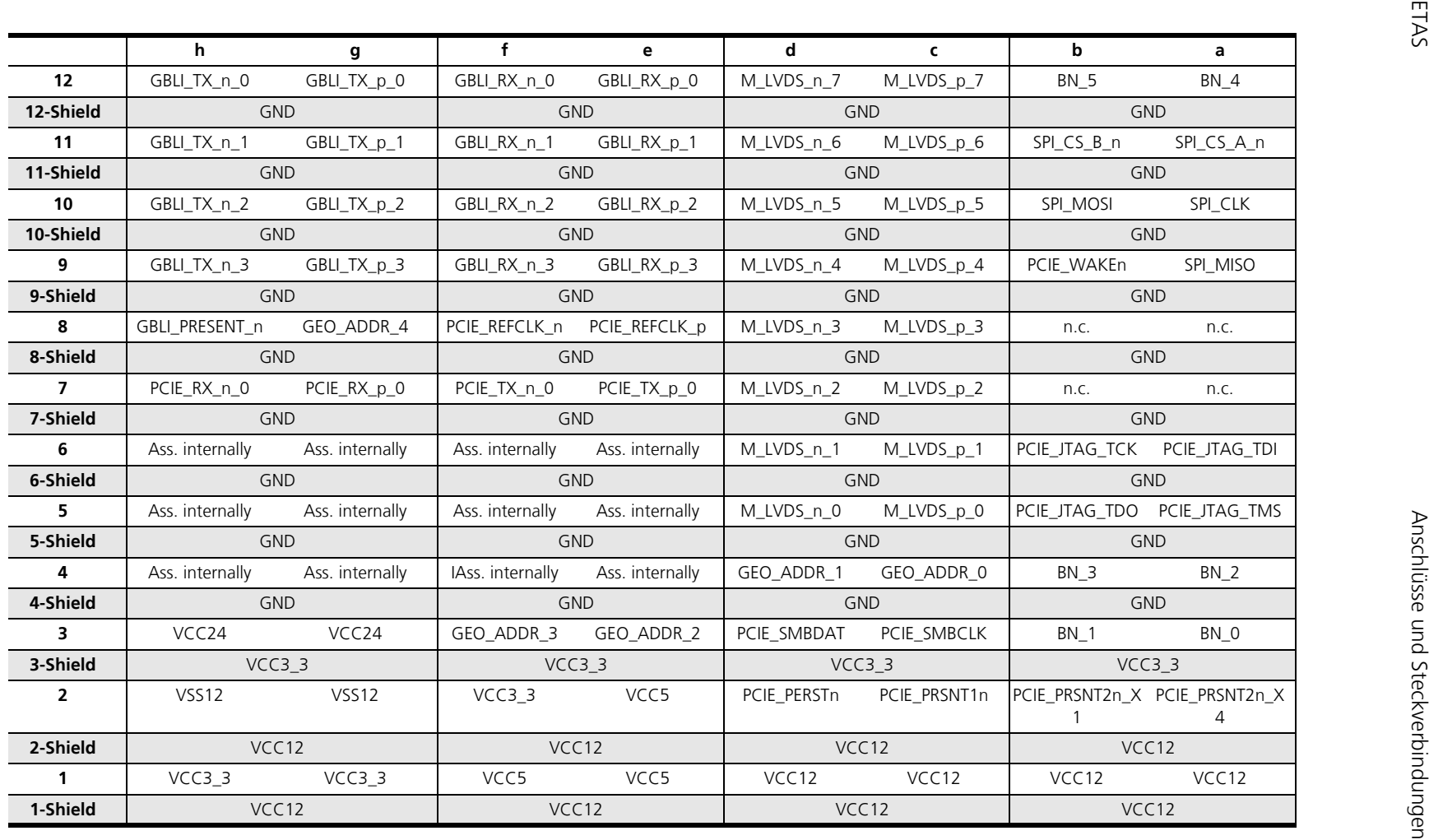

#### <span id="page-36-0"></span>3.2 Steckverbinder X1

<span id="page-36-2"></span><span id="page-36-1"></span>Über die Steckverbinder X1 ist eine Anbindung des ES5455.1 Load Carrier Boards und seiner mit Lastmodulen bestückten Varianten ES5450.3, ES5451.4, ES5452.1, ES5453.1, ES5457.1 und ES5458.1 an ein Steuergerät möglich.

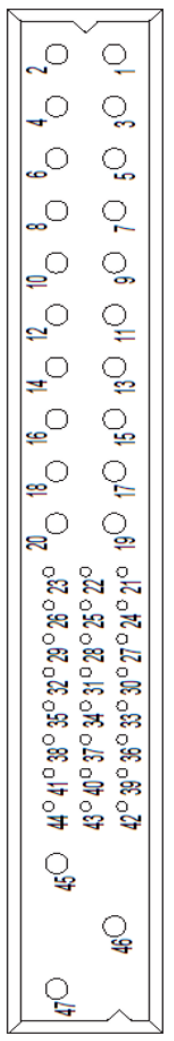

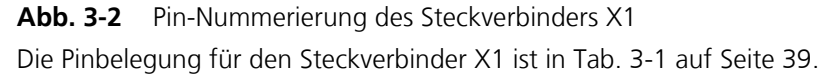

### <span id="page-37-0"></span>3.2.1 Steckverbinder X1 technische Details

Im Folgenden sind die Bestellinformationen zu Stecker, Gegenstecker und Crimp Kontakten angegeben.

Typ: PCIH47M400A1, male Hersteller: Positronic Bestellnummer: PCIH47M400A1/AA

Gegenstecker:

Typ: PCIH47F8000, female Hersteller: Positronic Bestellnummer: PCIH47F8000/AA

Crimp-Kontakte:

Typ: FC422N8 Stückzahl: 24 Hersteller: Positronic Bestellnummer: FC422N8/AA

Typ: FC114N2 Stückzahl: 23 Hersteller: Positronic Bestellnummer: FC114N2/AA-1565.0

Der Gegenstecker und die Crimp-Kontakte sind Teil des Lieferumfangs.

#### **Hinweis**

*Verwenden Sie beim Crimpen der Steckerkontakte von Positronic nur die dafür vorgesehene Zange.*

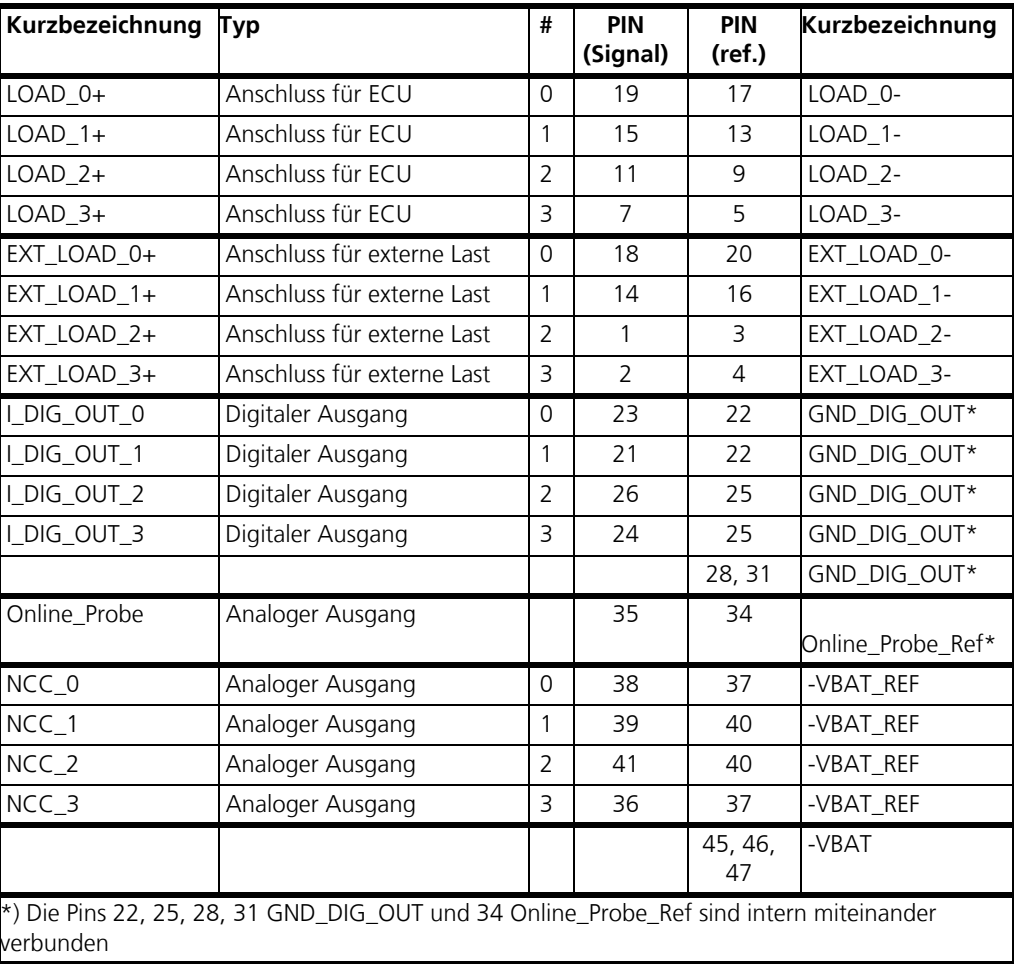

Die Anschlussbelegung von X1ist wie folgt:

<span id="page-38-0"></span>**Tab. 3-1** Anschlussbelegung von X1

#### <span id="page-39-0"></span>3.2.2 Verbindung der analogen NCC-Ausgänge mit einem Steuergerät

Abhängig von den Anforderungen der Steuergeräte-Schnittstelle gibt es verschiedene Möglichkeiten, die NCC-Signale mit dem Steuergerät zu verbinden:

- Für den Fall, dass jedes NCC-Signal einzeln analysiert wird, schließen Sie jeden analogen NCC-Ausgang an einen analogen Eingang des Steuergeräts an.
- Für den Fall, dass das Summensignal von zwei oder vier analogen NCC-Ausgängen analysiert wird, schließen Sie nur zwei oder einen analogen NCC-Ausgang an zwei oder einen analogen Eingang des Steuergeräts an.

#### **Hinweis**

*Im Gegensatz zu realen Injektoren können die analogen Ausgänge der ES5455.1 für NCC nicht parallel geschaltet werden um die Signale zu addieren. Deshalb werden die Signale im FPGA der ES5457.1 addiert und das Summensignal kann durch einen einzigen analogen NCC-Ausgang ausgegeben werden. Für diesen Anwendungsfall kontaktieren Sie bitte Ihren ETAS-Ansprechpartner.*

*Falls die analogen NCC-Ausgänge parallel geschaltet werden, stören sie sich gegenseitig.*

• Für alle anderen Fälle kontaktieren Sie bitte Ihren ETAS-Ansprechpartner.

### <span id="page-39-1"></span>3.3 Steckverbinder CO1200 auf ES5455.1, CO150 und CO100 auf den Lastmodulen

Das ES5455.1 Load Carrier Board ist über den Stecker CO1200 und ein Flachbandkabel mit den Lastmodulen von ES5452.1, ES5453.1, ES5457.1 und ES5458.1 verbunden. Die Stecker auf den Lastmodulen ES5452.1, ES5453.1, ES5457.1 und ES5458.1 sind vom gleichen Typ (ES5452.1: CO150, ES5457.1: CO100).

Typ: SMC-Q 68 M (Bestellnummer: 244839)

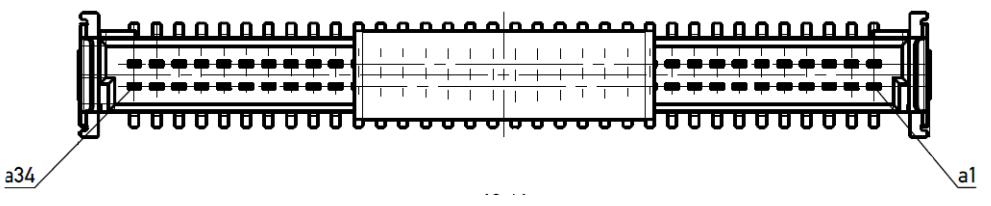

**Abb. 3-3** Steckverbinder CO1200 auf dem ES5455.1 Load Carrier Board, CO150 auf dem Lastmodul von ES5452.1, ES5453.1, ES5458.1 und CO100 auf dem Lastmodul von ES5457.1

### <span id="page-40-0"></span>**4 Technische Daten und Normen**

<span id="page-40-6"></span><span id="page-40-5"></span><span id="page-40-4"></span><span id="page-40-3"></span><span id="page-40-2"></span>Dieses Kapitel enthält die technischen Daten der ES5455.1, ES5450.3, ES5451.4, ES5452.1, ES5453.1, ES5457.1 und der ES5458.1 und die gültigen Normen.

### <span id="page-40-1"></span>4.1 Technische Daten

*Steckverbinder X1*

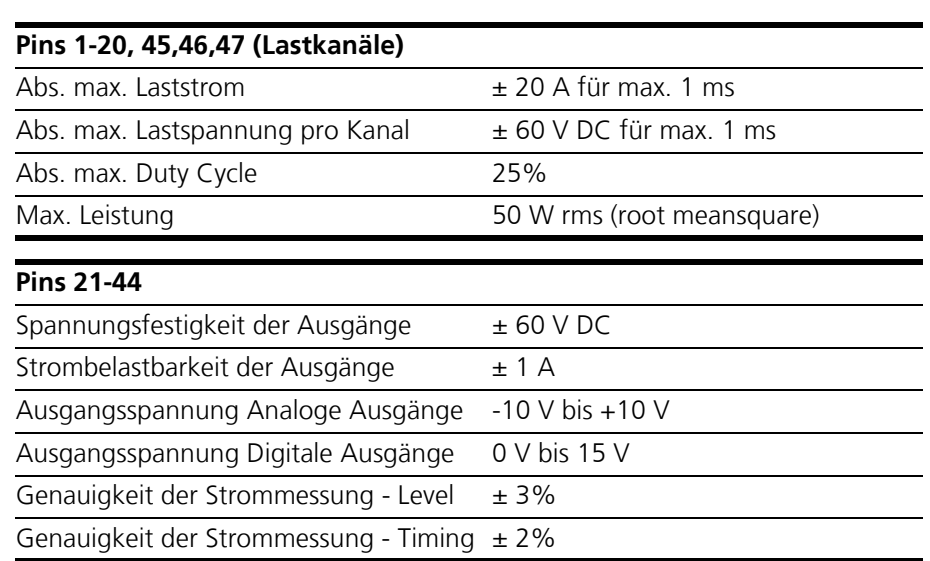

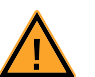

#### **VORSICHT!**

*Der absolut maximale Laststrom, die absolute maximale Lastspannung, der absolut maximale Duty Cycle und die maximal erlaubte Leistung von 50 W rms dürfen nicht überschritten werden. Wird einer oder mehrere dieser Werte überschritten, können die ES5455.1, ES5450.3, ES5451.4, ES5452.1, ES5453.1, ES5457.1 und die ES5458.1 Schaden nehmen, oder es kann ein undefiniertes Verhalten auftreten (z.B. Notabschaltung der Injektorlast).*

*Spannungsversorgung (Backplane-Stecker)*

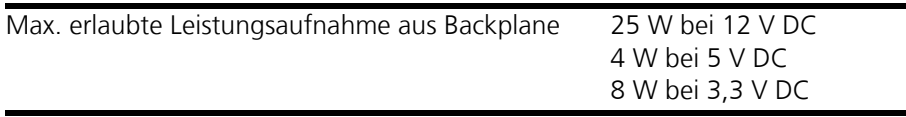

#### <span id="page-41-2"></span>*Lagerbedingungen*

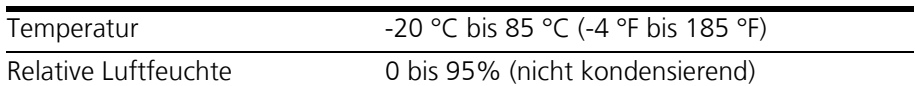

<span id="page-41-1"></span>*Umgebungsbedingungen*

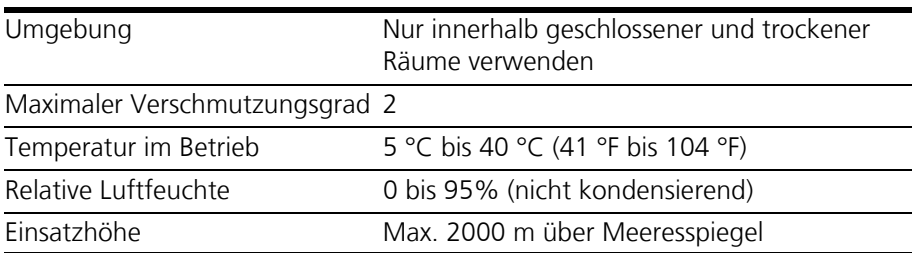

*Physikalische Abmessungen* 

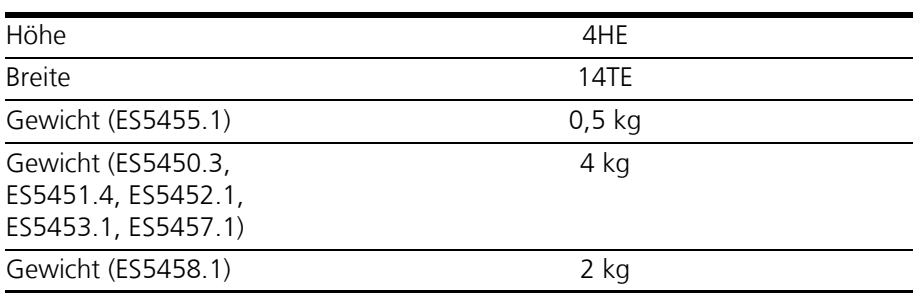

#### <span id="page-41-0"></span>4.2 Erfüllte Standards und Normen

<span id="page-41-5"></span><span id="page-41-3"></span>Die Produkte entsprechen folgenden Standards und Normen:

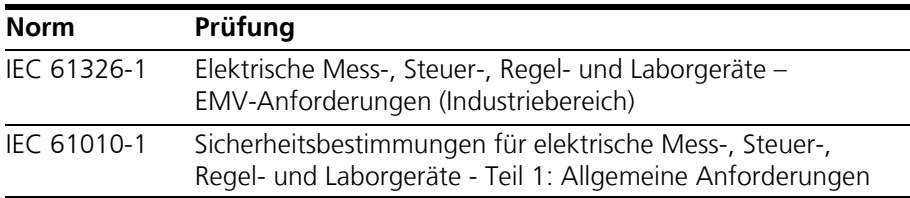

Das Board ist nur für den Einsatz in Industriebereichen nach IEC 61326-1 konzipiert. Vermeiden Sie mögliche Funkstörungen bei Einsatz des Moduls außerhalb der Industriebereiche durch zusätzliche Abschirmmaßnahmen!

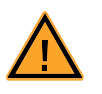

#### **WARNUNG!**

*Dies ist eine Einrichtung der Klasse A. Diese Einrichtung kann im Wohnbereich Funkstörungen verursachen. In diesem Fall kann vom Betreiber verlangt werden, angemessene Maßnahmen durchzuführen.*

#### **Hinweis**

<span id="page-41-4"></span>*Die Signalleitungen dürfen eine maximale Länge von 3 m nicht überschreiten!*

### <span id="page-42-0"></span>**5 Bestelldaten**

<span id="page-42-1"></span>Die Bestelldaten sind wie folgt:

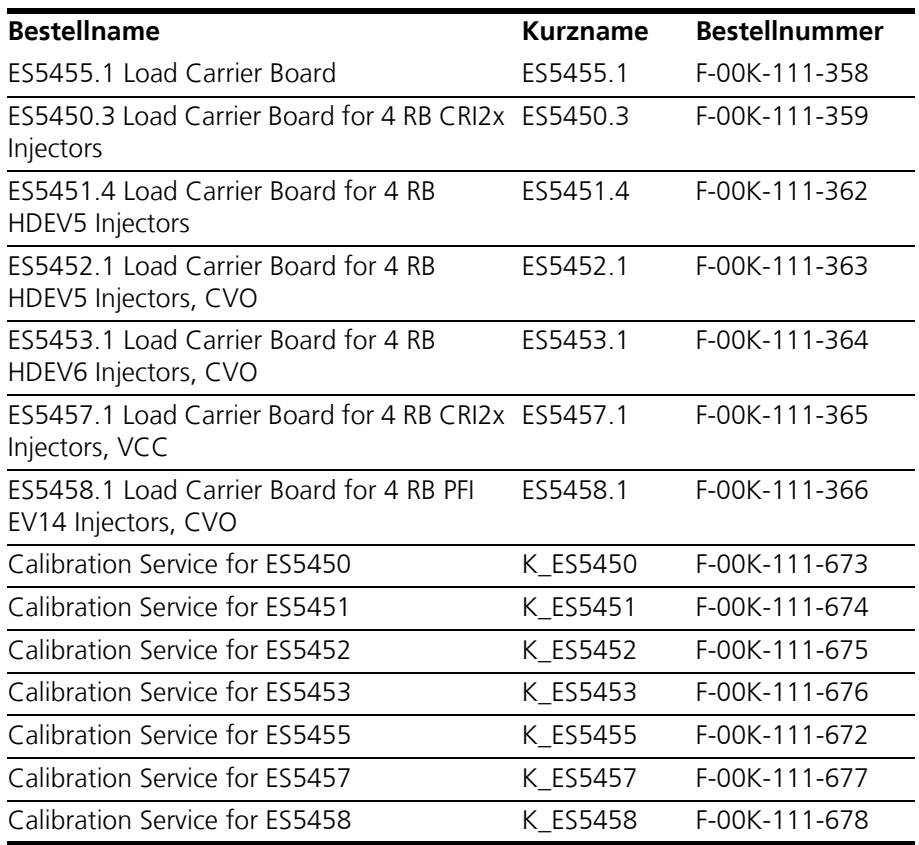

Der Lieferumfang für das ES5455.1 Load Carrier Board und seine Varianten ES5450.3, ES5451.4, ES5452.1, ES5453.1, ES5457.1 und ES5458.1 ist wie folgt:

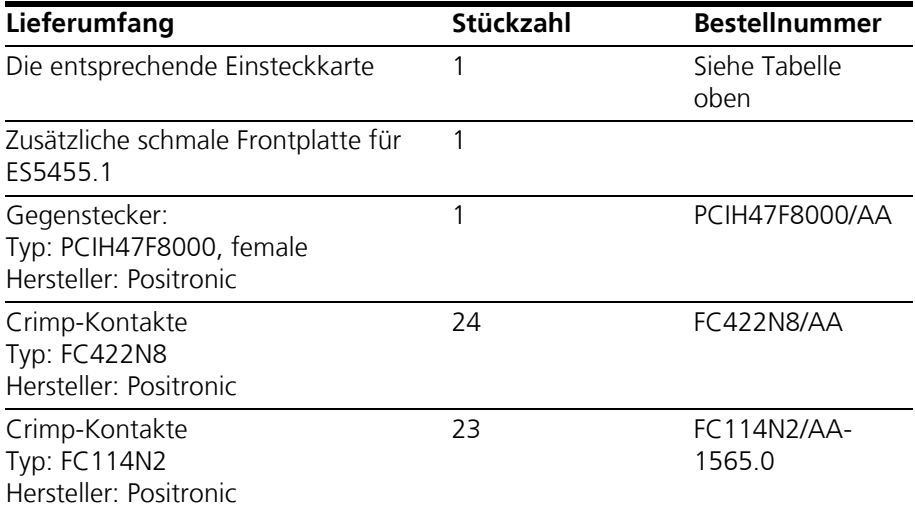

Bestelldaten ETAS

### <span id="page-44-0"></span>**6 ETAS Kontaktinformation**

<span id="page-44-1"></span>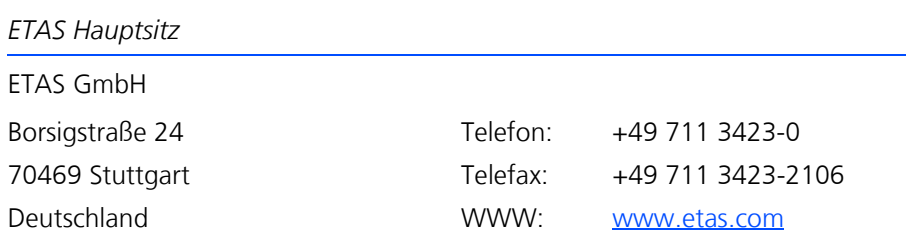

*ETAS Regionalgesellschaften und Technischer Support*

Informationen zu Ihrem lokalen Vertrieb und zu Ihrem lokalen Technischen Support bzw. den Produkt-Hotlines finden Sie im Internet**:**

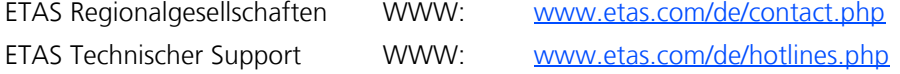

## <span id="page-46-0"></span>**Index**

**A**

Allgemeine Sicherheitsinformationen [9](#page-8-4) Anschließen von Geräten [14](#page-13-0) Anschlüsse und Steckverbinder [35](#page-34-4) Backplane-Stecker CO402 [35](#page-34-5) X1 Measure [37](#page-36-1) X2 Load [37](#page-36-2) Ausbau [29](#page-28-0)

#### **B**

Bestelldaten [43](#page-42-1) Bestimmungsgemäße Verwendung [10](#page-9-1) Blockdiagramm [21](#page-20-4)

**C** CE-Konformitätserklärung [16](#page-15-4)

**D** Defibrillatoren [15](#page-14-1)

**E** Einsatzgebiete [5](#page-4-2) ETAS Kontaktinformation [45](#page-44-1)

**F** Fehlerhafte Nutzung [9](#page-8-5) Front plate [23](#page-22-2)

### **G**

Geräte anschließen [14](#page-13-0) Grundlegende Sicherheitshinweise [9](#page-8-6)

#### **H**

Herzschrittmacher [15](#page-14-2)

### **I**

Injektor-Simulationsumgebung [21](#page-20-5)

#### **K**

Kennzeichnun[g von Sicherheitshin](#page-8-7)weisen 9 Kennzeichnungen auf dem Produkt [15](#page-14-3)

#### **L**

LABCAR HiL system [22](#page-21-1) Lagerbedingungen [42](#page-41-2)

### **N**

Normen [41](#page-40-5), [42](#page-41-3)

### **P**

Produktrücknahme [17](#page-16-2)

#### **Q**

Qualifikation, erforderliche [9](#page-8-8)

Index ETAS

**R** Recycling [17](#page-16-3) RoHS-Konformität China [16](#page-15-5) Europäische Union [16](#page-15-6)

#### **S**

Sicherheitsvorkehrungen [9](#page-8-9) Signalleitungen [42](#page-41-4) Simulationsumgebung [21](#page-20-6) Standards [42](#page-41-5)

### **T**

Technische Daten [41](#page-40-6)

#### **W**

Waste Electrical and Electronic Equipment [17](#page-16-4) WEEE-Rücknahmesystem [17](#page-16-5)